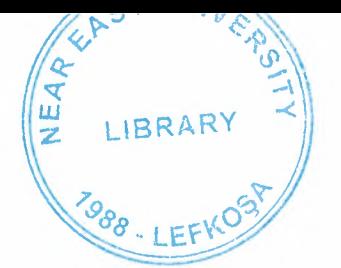

# NEAR EAST UNIVERSITY

# Faculty of Engineering

# Department of Electrical & Electronic Engineeing

# Solar Tracking System using Arduino/MATLAB

Graduation Project EE- 400

# ADNAN SHAHIN

Assoc. Prof. Dr. Özgür C. Özerdem

Nicosia 2014

#### **Acknowledgement**

**ARTISTS** 

First and foremost, I am very grateful to the almighty ALLAH for giving me the key and opportunity to accomplish my Final Year Project.

In particular, I wish to express my sincere appreciation to my supervisor, Assoc. Prof. Dr. Özgür C. Özerdem for encouragement, guidance, suggestions, critics and friendship throughout finishing this project.

Secondly, I wish to thank lecturers, staff and technicians, for their cooperation, indirect or directly contribution in finishing my project. My sincere appreciation also to all my friends who have involved and helped me in this project.

Most importantly, I wish my gratitude to my parents for their support, encouragement, understanding, sacrifice and love.

#### **ABSTRACT •**

As we can see now, the earth becomes hot effect of the global warming. Here we can take an advantage from the effect of the global warming. We can use solar energy as an electrical energy to operate an electrical appliance.

The problem that we can see now is most of the solar panel that had been use by a user just only in a static direction. If the solar panel located at east and the sun is located at west, the solar panel cannot be charging. So, the project that wants to develop here is called "Solar Tracking System".

Solar tracking system is the project that used arduino microcontroller as a brain to control the whole system. The LDR (Light Dependant Resistor) had been used to sense the intensity of light and sent the data to the microcontroller.

This microcontroller will compare the data and rotate a servo motor to the right direction. The stepper motor will rotate the solar panel based on the highest intensity of light.

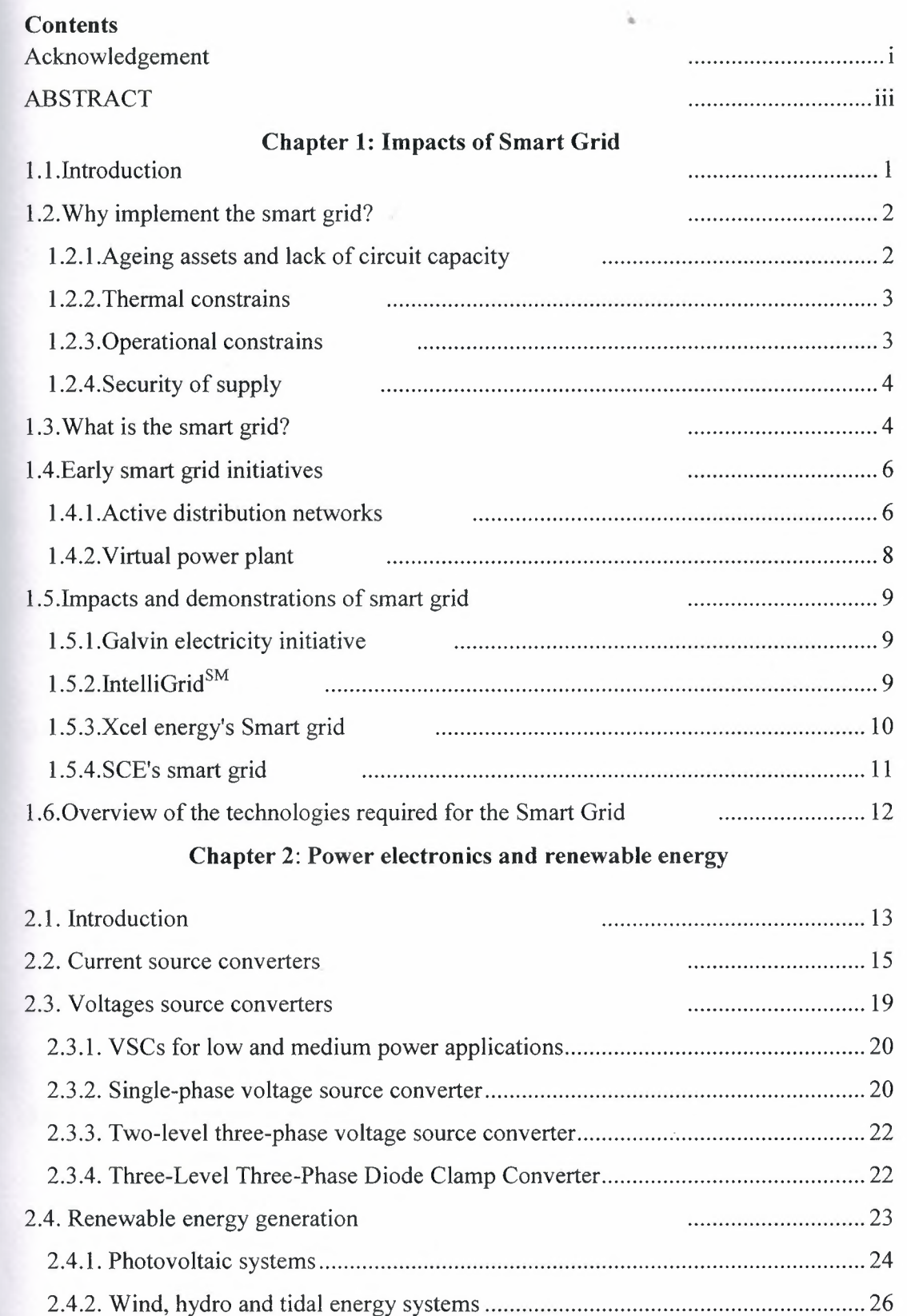

 $\tilde{\mathcal{A}}$ 

## **Chapter 3: Control** systems **using** microcontroller **and MATLAB**

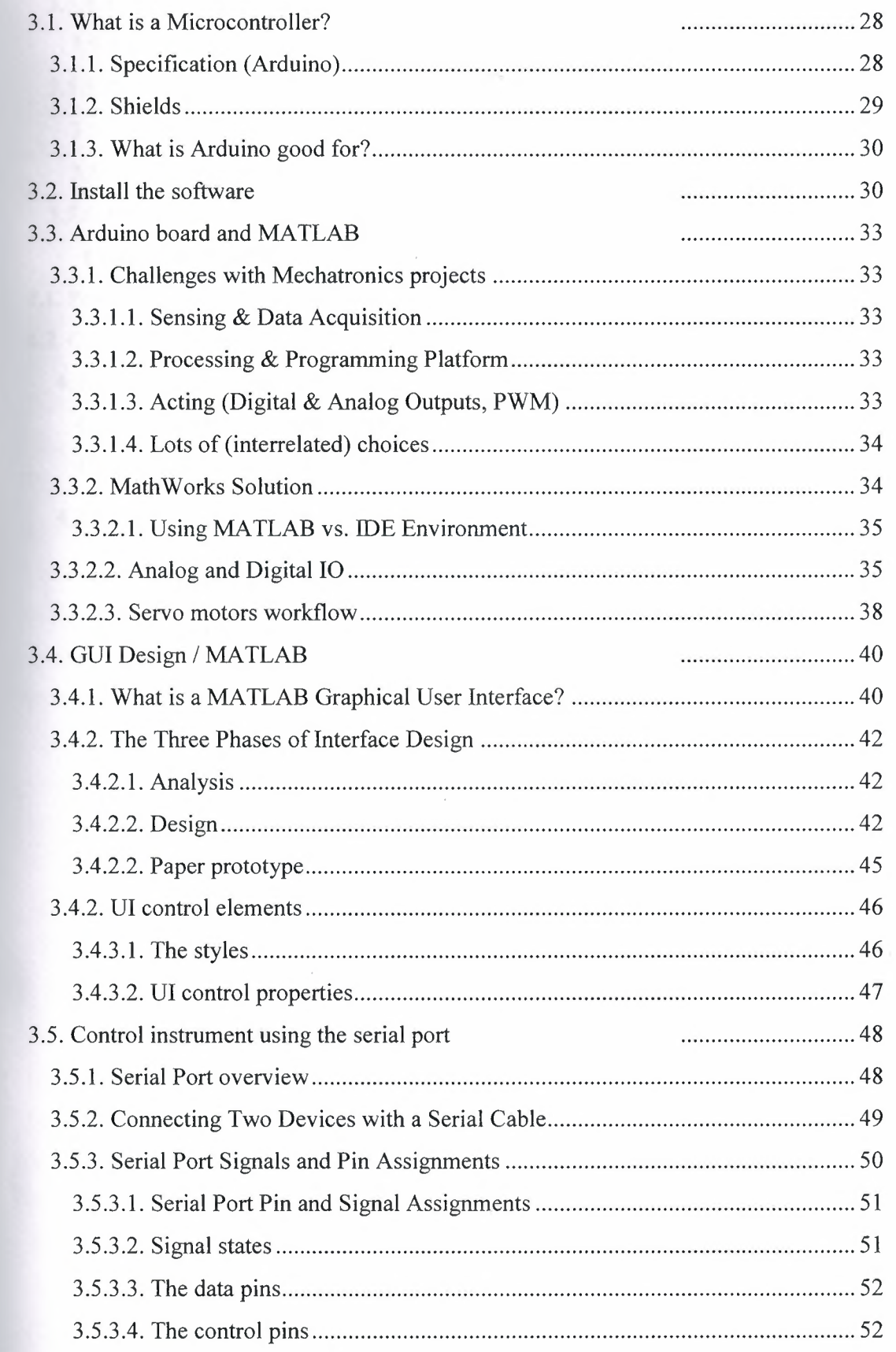

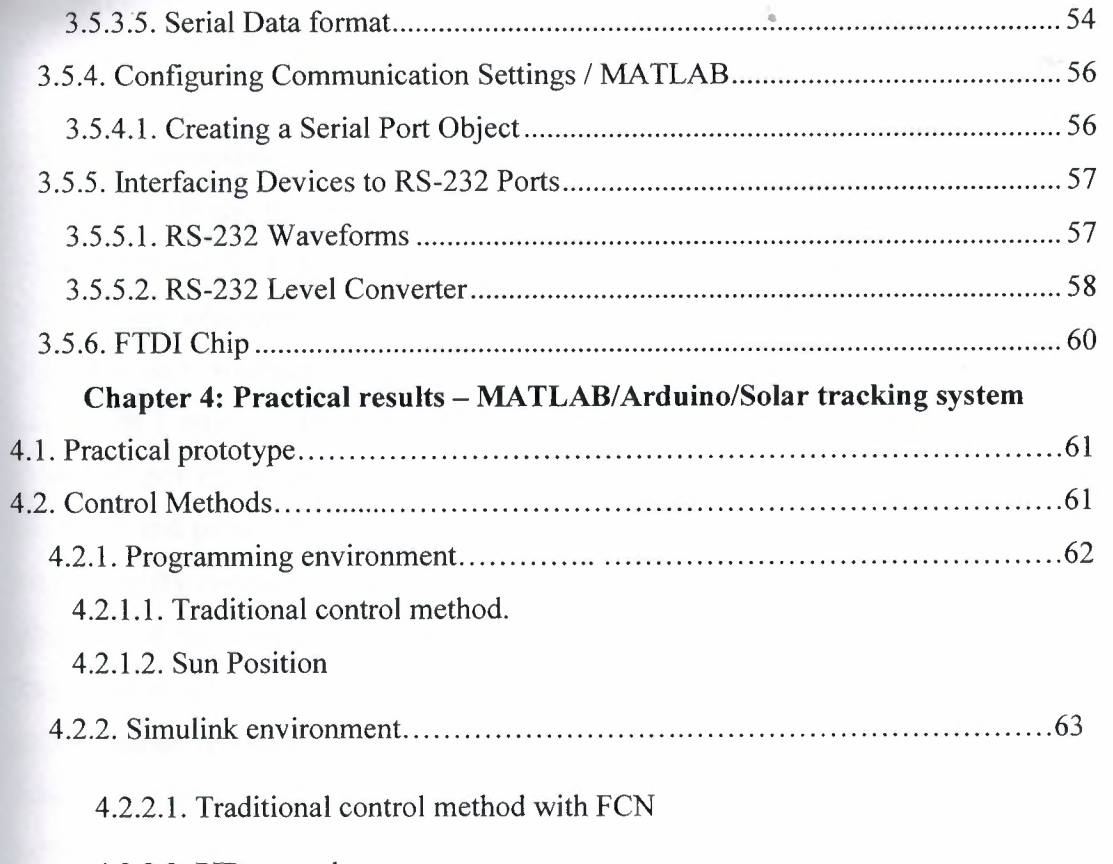

4.2.2.2. PID control.

 $\hat{\boldsymbol{\beta}}$ 

#### **Chapter 1 Impacts of Smart Grid**

#### **1.1. Introduction**

Established electric power systems, which have developed over the past 70 years, feed electrical power from large central generators up through generator transformers to a high voltage interconnected network, known as the transmission grid. Each individual generator unit, whether powered by hydropower, nuclear power or fossil fuelled, is large with a rating of up to 1000MW. The transmission grid is used to transport the electrical power, sometimes over considerable distances, and this power is then extracted and passed through a series of distribution transformers to final circuits for delivery to the end customers.

The part of the power system supplying energy (the large generating units and the transmission grid) has good communication links to ensure its effective operation, to enable market transactions, to maintain the security of the system, and to facilitate the integrated operation of the generators and the transmission circuits. This part of the power system has some automatic control systems though these may be limited to local, discrete functions to ensure predictable behavior by the generators and the transmission network during major disturbances.

The distribution system, feeding load, is very extensive but is almost entirely passive with little communication and only limited local controls. Other than for the very largest loads (for example, in a steelworks or in aluminum smelters), there is no real-time monitoring of either the voltage being offered to a load or the current being drawn by it. There is very little interaction between the loads and the power system other than the supply of load energy whenever it is demanded.

The present revolution in communication systems, particularly stimulated by the internet, offers the possibility of much greater monitoring and control throughout the power system and hence more effective, flexible and lower cost operation. The Smart Grid is an opportunity to use new ICTs (Information and Communication Technologies) to revolutionize the electrical power system. However, due to the huge size of the power system and the scale of investment that has been made in it over the years, any significant change will be expensive and requires careful justification.

The consensus among climate scientists is clear that man-made greenhouse gases are leading to dangerous climate change. Hence ways of using energy more effectively and generating electricity without the production of CO2 must be found. The effective management of loads and reduction of losses and wasted energy needs accurate information while the use of large amounts of renewable generation requires the integration of the load in the operation of the power system in order to help balance supply and demand. Smart meters are an important element of the Smart Grid as they can provide information about the loads and hence the power flows throughout the network. Once all the parts of the power system are monitored, its state becomes observable and many possibilities for control emerge.

1n the UK, the anticipated future de-carbonised electrical power system is likely to rely on generation from a combination of renewables, nuclear generators and fossil-fuelled plants with carbon capture and storage. This combination of generation is difficult to manage as it consists of variable renewable generation and large nuclear and fossil generators with carbon capture and storage that, for technical and commercial reasons, will run mainly at constant output. It is hard to see how such a power system can be operated cost-effectively without the monitoring and control provided by a Smart Grid.

#### 1.2. Why implement the smart grid?

Since about 2005, there has been increasing interest in the Smart Grid. The recognition that ICT offers significant opportunities to modernize the operation of the electrical networks has coincided with an understanding that the power sector can only be decarbonised at a realistic cost if it is monitored and controlled effectively. In addition, a number of more detailed reasons have now coincided to stimulate interest in the Smart Grid.

#### 1.2.1. Ageing assets and lack of circuit capacity

In many parts of the world (for example, the USA and most countries in Europe), the power system expanded rapidly from the 1950s and the transmission and distribution equipment that was installed then is now beyond its design life and in need of replacement. The capital costs of like-for-like replacement will be very high and it is even questionable if the required power equipment manufacturing capacity and the skilled staff are now available. The need to refurbish the transmission and distribution circuits is an obvious opportunity to innovate with new designs and operating practices. In many countries the overhead line circuits, needed to meet load growth or to connect renewable generation, have been delayed for up to 10 years due to difficulties in

obtaining rights-of-way and environmental permits. Therefore some of the existing power transmission and distribution lines are operating near their capacity and some renewable generation cannot be connected. This calls for more intelligent methods of increasing the power transfer capacity of circuits dynamically and rerouting the power flows through less loaded circuits.

#### **1.2.2. Thermal constrains**

Thermal constraints in existing transmission and distribution lines and equipment are the ultimate limit of their power transfer capability. When power equipment carries current in excess of its thermal rating, it becomes over-heated and its insulation deteriorates rapidly.

This leads to a reduction in the life of the equipment and an increasing incidence of faults. If an overhead line passes too much current, the conductor lengthens, the sag of the catenary increases, and the clearance to the ground is reduced. Any reduction in the clearance of an overhead line to the ground has important consequences both for an increase in the number of faults but also as a danger to public safety. Thermal constraints depend on environmental conditions that change through the year. Hence the use of dynamic ratings can increase circuit capacity at times.

#### **1.2.3. Operational constrains**

Any power system operates within prescribed voltage and frequency limits. If the voltage exceeds its upper limit, the insulation of components of the power system and consumer equipment may be damaged, leading to short-circuit faults. Too low a voltage may cause malfunctions of customer equipment and lead to excess current and tripping of some lines and generators. The capacity of many traditional distribution circuits is limited by the variations in voltage that occur between times of maximum and minimum load and so the circuits are not loaded near to their thermal limits. Although reduced loading of the circuits leads to low losses, it requires greater capital investment.

Since about 1990, there has been a revival of interest in connecting generation to the distribution network. This distributed generation can cause over-voltages at times of light load, thus requiring the coordinated operation of the local generation, on-load tap changers and other equipment used to control voltage in distribution circuits. The frequency of the power system is governed by the second-by-second balance of generation and demand. Any imbalance is reflected as a deviation in the frequency from 50 or 60 Hz or excessive flows in the tie lines between the control regions of very large

power systems. System operators maintain the frequency within strict limits and when it varies, response and reserve services are called upon to bring the frequency back within its operating limits. Under emergency conditions some loads are disconnected to maintain the stability of the system. Renewable energy generation (for example. wind power, solar PY power) has a varying output which cannot be predicted with certainty hours ahead. A large central fossil-fuelled generator may require 6 hours to start up from cold. Some generators on the system (for example, a large nuclear plant) may operate at a constant output for either technical or commercial reasons. Thus maintaining the supply-demand balance and the system frequency within limits becomes difficult. Part-loaded generation 'spinning reserve' or energy storage can address this problem but with a consequent increase in cost. Therefore, power system operators increasingly are seeking frequency response and reserve services from the load demand. It is thought that in future the electrification of domestic heating loads (to reduce emissions of CO2) and electric vehicle charging will lead to a greater capacity of flexible loads. This would help maintain network stability, reduce the requirement for reserve power from part-loaded generators and the need for network reinforcement.

#### **1.2.4. Security of supply**

Modern society requires an increasingly reliable electricity supply as more and more critical loads are connected. The traditional approach to improving reliability was to install additional redundant circuits, at considerable capital cost and environmental impact. Other than disconnecting the faulty circuit, no action was required to maintain supply after a fault. A Smart Grid approach is to use intelligent post-fault reconfiguration so that after the faults in the power system, the supplies to customers are maintained but to avoid the expense of multiple circuits that may be only partly loaded for much of their lives. Fewer redundant circuits result in better utilization of assets but higher electrical losses.

#### **1.3. What is the smart grid?**

The Smart Grid concept combines a number of technologies, end-user solutions and addresses a number of policy and regulatory drivers. It does not have a single clear definition.

The European Technology Platform defines the Smart Grid as:

"A Smart grid is an electricity network that can intelligently integrate the actions of all users connected to it – generators, consumers and those that do both – in order to efficiently deliver sustainable, economic and secure electricity supplies."

According to the US Department of Energy:

"A smart grid uses digital technology to improve reliability, security, and efficiency (both economic and energy) of the electric system from large generation, through the delivery systems to electricity consumers and a growing number of distributed-generation and storage resources."

In Smarter Grids: The Opportunity, the Smart Grid is defined as:

"A smart grid uses sensing, embedded processing and digital communications to enable the electricity grid to be observable (able to be measured and visualised), controllable (able to manipulated and optimised), automated (able to adapt and self heal), fully integrated (fully interoperable with existing systems and with the capacity to incorporate a diverse set of energy sources)."

The literature suggests the following attributes of the Smart Grid:

- 1. It enables demand response and demand side management through the integration of smart meters, smart appliances and consumer loads, microgeneration, and electricity storage (electric vehicles) and by providing customers with information related to energy use and prices. It is anticipated that customers will be provided with information and incentives to modify their consumption pattern to overcome some of the constraints in the power system.
- 2. It accommodates and facilitates all renewable energy sources, distributed generation, residential micro-generation, and storage options, thus reducing the environmental impact of the whole electricity sector and also provides means of aggregation. It will provide simplified interconnection similar to 'plug-andplay'.
- 3. It optimises and efficiently operates assets by intelligent operation of the delivery system (rerouting power, working autonomously) and pursuing efficient asset management. This includes utilising asserts depending on what is needed and when it is needed.
- 4. It assures and improves reliability and the security of supply by being resilient to disturbances attacks and natural disasters, anticipating and responding to system

disturbances (predictive maintenance and self-healing), and strengthening the security of supply through enhanced transfer capabilities.

- **5.** It maintains the power quality of the electricity supply to cater for sensitive equipment that increases with the digital economy.
- 6. It opens access to the markets through increased transmission paths, aggregated supply and demand response initiatives and ancillary service provisions.

#### **1.4. Early smart grid initiatives**

#### **1.4.1. Active distribution networks**

Figure 1.1 is a schematic of a simple distribution network with distributed generation (DG). There are many characteristics of this network that differ from a typical passive distribution network. **First,** the power flow is not unidirectional. The direction of power flows and the voltage magnitudes on the network depend on both the demand and the injected generation. **Second,** the distributed generators give rise to a wide range of fault currents and hence complex protection and coordination settings are required to protect the network. **Third,** the reactive power flow on the network can be independent of the active power flows. **Fourth,** many types of DGs are interfaced through power electronics and may inject harmonics into the network.

Figure 1.1 also shows a control scheme suitable for achieving the functions of active control. In this scheme a Distribution Management System Controller (DMSC) assesses the network conditions and takes action to control the network voltages and flows. The DMSC obtains measurements from the network and sends signals to the devices under its control. Control actions may be a transformer tap operation, altering the DG output and injection/absorption of reactive power.

Figure 1.2 shows the DMSC controller building blocks that assess operating conditions and find the control settings for devices connected to the network. The key functions of the DMSC are state estimation, bad data detection and the calculation of optimal control settings.

The DMSC receives a limited number of real-time measurements at set intervals from the network nodes. The measurements are normally voltage, load injections and power flow measurements from the primary substation and other secondary substations. These measurements are used to calculate the network operating conditions. In addition to these real-time measurements, the DMSC uses load models to forecast load injections at

6

- ·--------------

each node on the network for a given period that colncides with the real-time measurements. The network topology and impedances are also supplied to the DMSC.

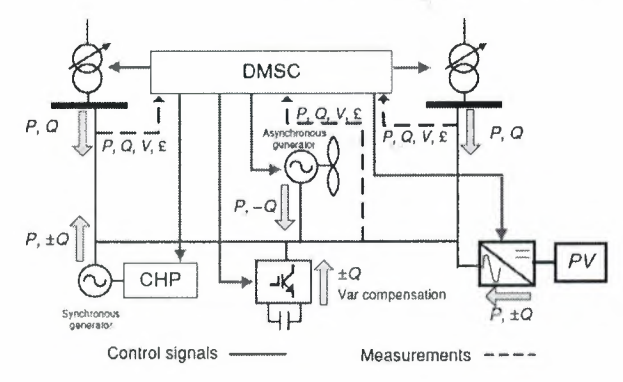

Figure 1.1 Distribution network active management scheme

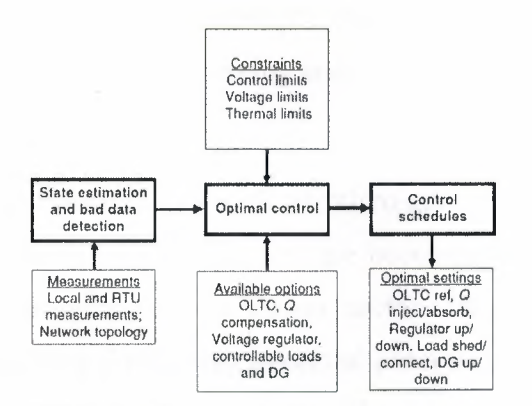

Figure 1.2 Architecture of a DMSC

The state estimator uses this data to assess the network conditions in terms of node voltage magnitudes, line power flows and network injections. Bad measurements coming to the system will be filtered using bad data detection and identification methods.

When the network operating conditions have been assessed, the control algorithm identifies whether the network is operating within its permissible boundaries. This is normally assessed by analysing the network voltage magnitudes at each busbar. The optimisation algorithm is supplied with the available active control options, the limits on these controls and the network\_operating constraints. Limits on controls are the permissible lower and higher settings of the equipment. Operating constraints are usually voltage limits and thermal ratings of the lines and equipment. The optimal control algorithm calculates the required control settings and optimises the device settings without violating constraints and operating limits.

--~--

The solution from the control algorithm is the optimal control schedules that are sent to the devices connected to the network. Such control actions can be single or multiple control actions that would alter the set point of any of the devices by doing any of the following:

- alter the reference of an On-Load Tap Changer (OLTC) transformer/voltage regulator relay;
- request the Automatic Voltage Regulator (AVR) or the governor of a synchronous generator to alter the reactive/active power of the machine;
- send signals to a wind farm Supervisory Control and Data Acquisition (SCADA) system to decrease the wind farm output power;
- connect controllable loads on the network;
- increase or decrease the settings of any reactive power compensation devices;
- Reconfigure the network by opening and closing circuit open points.

#### **1.4.2. Virtual power plant**

Distributed energy resources (DER) such as micro-generation, distributed generation, electric vehicles and energy storage devices are becoming more numerous due to the many initiatives to de-carbonize the power sector. DERs are too small and too numerous to be treated in a similar way to central generators and are often connected to the network on a 'connect-and-forget' basis. The concept of a Virtual Power Plant (VPP) is to aggregate many small generators into blocks that can be controlled by the system operator and then their energy output is traded.

Through aggregating the DERs into a portfolio, they become visible to the system operator and can be actively controlled. The aggregated output of the VPP is arranged to have similar technical and commercial characteristics as a central generation unit.

The VPP concept allows individual DERs to gain access to and visibility in the energy markets. Furthermore, system operators can benefit from the optimal use of all the available capacity connected to the network.

The size and technological make-up of a VPP portfolio have a significant effect on the benefits of aggregation seen by its participants. For example, fluctuation of wind generation output can lower the value of the energy sold but variation reduces with increasing geographical distance between the wind farms. If a VPP assembles generation across a range of technologies, the variation of the aggregated output of these generators is likely to reduce.

#### **1.5. Impacts and demonstrations of smart grid** •

#### **1.5.1. Galvin electricity initiative**

The Galvin vision is an initiative that began in 2005 to define and achieve a 'perfect power system'. The perfect power system is defined as:

"The perfect power system will ensure absolute and universal availability and energy in the quantity and quality necessary to meet every consumer's needs."

The philosophy of a perfect power system differs from the way power systems traditionally have been designed and constructed which assumes a given probability of failure to supply customers, measured by a reliability metric, such as Loss of Load Probability (LOLP). Consideration of LOLP shows that a completely reliable power system can only be provided by using an infinite amount of plant at infinite cost.

Some of the attributes of the perfect power system are similar to those of the Smart Grid.

For example, in order to achieve a perfect power system, the power system must meet the following goals:

- be smart, self-sensing, secure, self-correcting and self-healing;
- sustain the failure of individual components without interrupting the service;
- be able to focus on regional, specific area needs;
- be able to meet consumer needs at a reasonable cost with minimum resource utilisation and minimal environmental impact;
- enhance quality of life and improve economic productivity.

The development of the perfect power system is based on integrating devices (smart loads, local generation and storage devices), then buildings (building management systems and micro CHP), followed by construction of an integrated distribution system (shared resources and storage) and finally to set up a fully integrated power system ( energy optimisation, market systems and integrated operation).

### 1.5.2. IntelliGrid<sup>SM</sup>

EPRI's IntelliGrid<sup>SM</sup> initiative, which is creating a technical foundation for the Smart Grid, has a vision of a power system that has the following features:

- is made up of numerous automated transmission and distribution systems, all operating in a coordinated, efficient and reliable manner;
- handles emergency conditions with 'self-healing' actions and is responsive to energy-market and utility business enterprise needs;
- serves millions of customers and has an intelligent communications infrastructure enabling the timely, secure and adaptable information flow needed to provide reliable and economic power to the evolving digital economy.

To realise these attributes, an integrated energy and communication systems architecture should first of all be developed. This will be an open standard-based architecture and technologies such as data networking, communication over a wide variety of physical media and embedded computing will be part of it. This architecture will enable the automated monitoring and control of the power delivery system, increase the capacity of the power delivery system, and enhance the performance and connectivity of the end users. In addition to the proposed communication architecture, the realization of the IntelliGrid<sup>SM</sup> will require enabling technologies such as automation, distributed energy resources, storage, power electronic controllers, market tools, and consumer portals. Automation will become widespread in the electrical generation, consumption and delivery systems. Distributed energy resources and storage devices may offer potential solutions to relieve the necessity to strengthen the power delivery system, to facilitate a range of services to consumers and to provide electricity to customers at lower cost, and with higher security, quality, reliability and availability. Power electronic-based controllers can direct power along specific corridors, increase the power transfer capacity of existing assets, help power quality problems and increase the efficient use of power. Market tools will be developed to facilitate the efficient planning for expansion of the power delivery system, effectively allocating risks, and connecting consumers to markets. The consumer portal contains the smart meter that allows price signals, decisions, communication signals and network intelligent requests to flow seamlessly through the two-way portal.

#### **1.5.3. Xcel energy's Smart grid**

Xcel Energy's vision of a smart grid includes:

"a fully network-connected system that identifies all aspects of the power grid and communicates its status and the impact of consumption decisions including economic,

environmental and reliability impacts) to automated decision-making systems on that network."

Xcel Energy's Smart Grid implementation involved the development of a number of quickhit projects. Even though some of these projects were not fully realised, they are listed below as they illustrate different Smart Grid technologies that could be used to build intelligence into the power grid:

- 1. Wind Power Storage: A 1 MW battery energy storage system to demonstrate long-term emission reductions and help to reduce impacts of wind variability.
- 2. Neural Networks: A state-of-the-art system that helps reduce coal slagging and fouling (build-up of hard minerals) of a boiler.
- 3. Smart Substation: Substation automation with new technologies for remote monitoring and then developing an analytics engine that processes data for near real-time decision-making and automated actions.
- 4. Smart Distribution Assets: A system that detects outages and restores them using advanced meter technology.
- 5. Smart Outage Management: Diagnostic software that uses statistics to predict problems in the power distribution system.
- 6. Plug-in Hybrid Electric Vehicles: Investigating vehicle-to-grid technology through field trials.
- 7. Consumer Web Portal: This portal allows customers to program or pre-set their own energy use and automatically control their power consumption based on personal preferences including both energy costs and environmental factors

#### **1.5.4. SCE's smart grid**

Southern California Edison (SCE)'s Smart Grid strategy encompasses five strategic themes namely, renewable and distributed energy resources integration, grid control and asset optimisation, workforce effectiveness, smart metering, and energy-smart customer solutions. SCE anticipates that these themes will address a broad set of business requirements to better position them to meet current and future power delivery challenges. By 2020, SCE will have 10 million intelligent devices such as smart meters, energy-smart appliances and customer devices, electric vehicles, DERs, inverters and storage technologies that are linked to the grid, providing sensing information and automatically responding to prices/event signals.

SCE has initiated a smart meter connection programme where 5 million meters will be deployed from 2009 to 2012. The main objectives of this programme include adding value through information, and initiating new customer partnerships. The services and information they are going to provide include interval billing, tiered rates and rates based on time of use.

#### **1.6. Overview of the technologies required for the Smart Grid**

Power electronics and energy storage: include:

- (a). High Voltage DC (HVDC) transmission and back-to-back schemes and Flexible AC Transmission Systems (FACTS) to enable long distance transport and integration of renewable energy sources;
- (b) different power electronic interfaces and power electronic supporting devices to provide efficient connection of renewable energy sources and energy storage devices;
- (c) series capacitors, Unified Power Flow Controllers (UPFC) and other FACTS devices to provide greater control over power flows in the AC grid;
- (d) HVDC, FACTS and active filters together with integrated communication and control to ensure greater system flexibility, supply reliability and power quality;
- ( e) power electronic interfaces and integrated communication and control to support system operations by controlling renewable energy sources, energy storage and consumer loads;
- (f) energy storage to facilitate greater flexibility and reliability of the power system.

#### **Chapter 2**

•

#### Power electronics and renewable energy

#### **2.1. Introduction**

The future power system increasingly will include more controllable power electronic devices to make the best use of existing circuits, maintain flexibility and optimum operation of the power system, and to facilitate the connection of renewable energy resources at all voltage levels. Figure 2.1 illustrates a future power system that is rich in power electronics.

Current Source Converter High Voltage DC (CSC-HVDCl) is presently used for the connection of asynchronous power systems (for example, 50-60 Hz), for long overhead line transmission and submarine cable circuits as well as for the connection of geographically extensive or weak systems. It is anticipated that CSC-HVDC connections will be increasingly used in future for inter-country and inter-state connections.

Voltage Source Converter HVDC (VSC-HVDCl) is used for offshore wind farm connections. Offshore wind farms up to 50-80 km from shore can be connected to the terrestrial grid using an AC connection. However, the submarine cables generate significant reactive power limiting the distance over which an AC cable connection can be used. The decision on whether to use AC or DC depends on the cable route length, the number of cables required to transmit the wind farm output, acceptable losses and capital costs.

Flexible AC Transmission Systems (FACTS) are used to increase the power transfer capability of existing AC lines, to control steady state and dynamic power flow through an AC circuit, to control reactive power and voltage and to enhance voltage and angle stability. Shunt-connected power electronic devices using Thyristors, for example, Static Var Compensators (SVCs) using Thyristor Controlled Reactors or Thyrsistor Switched Capacitors

are already widely used. Other FACTS devices, given in Table 2.1, have been demonstrated.

Other than some commercial applications of STATCOMs, TCSCs, and TSSCs, the use of other FACTS devices (IPFC and UPFC) has yet to become widespread.

The Static Var Compensator (SVC) and STATCOM provide a rapid injection of reactive power. They are used with wind farms for reactive power support to satisfy Grid Connection codes (which define the requirements for the connection of generation and loads to an electrical network). The TCSC and TSSC are used with long transmission lines to increase the power transfer capability, to control the power flows and to damp oscillations.

Power electronic interfaces are used with distributed generators and micro-generators for variable speed operation, to control their active and reactive power output and terminal voltage.

In photovoltaic (PV) and energy storage applications, the power electronic interfaces convert DC into AC suitable for grid connection. In wind and hydro turbine applications, the power electronic interfaces are used for variable speed operation, thus decoupling the turbine speed from the frequency of the grid. This enables the maximum power to be extracted from the turbines and also reduces their mechanical loadings.

The proliferation of non-linear and sensitive loads increases the need for controllable devices to maintain power quality. A range of power electronic devices are now in operation to reduce the frequency and duration of power interruptions, to maintain the network voltage within limits and to minimise harmonic distortion. Some of these devices are Dynamic Voltage Restorers (DVR), Active Filters, and Uninterruptable Power Supplies (UPS).

This chapter describes Current Source Converters (CSC) and Voltage Source Converters (VSC) that are used in many of these devices.

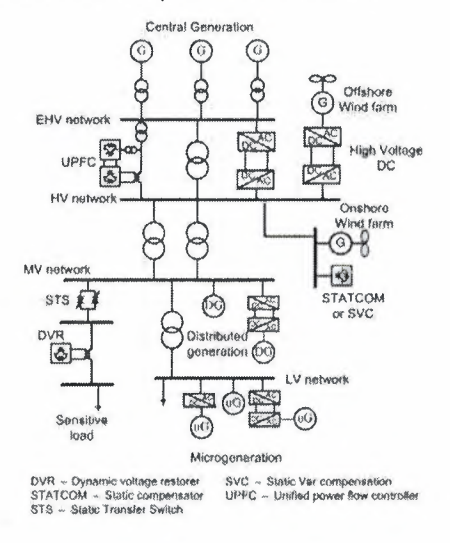

Figure 2.1: Future of power system

#### **2.2. Current source converters**

The rapid development of semiconductor devices and associated control techniques has allowed a number of applications of switching power converters in the electric power system.

Two types of power converter, the Current Source Converter (CSC) and the Voltage Source Converter (VSC) are in use. In a CSC, the DC side current is kept constant with a small ripple using a large inductor, thus forming a current source on the DC side. The direction of power flow through a CSC is determined by the polarity of the DC voltage while the direction of current flow remains the same. At present, the CSC is used mainly in high power applications, particularly for HVDC transmission with a capacity of up to 7000MW for a single link. In a CSC, the power electronic switches (thyristor valves) are turned on by control circuits but switch off through natural commutation when the current through them drops to zero.

Figure 2.2 shows the circuit configuration of a CSC. Six thyristors are used to form this circuit and the midpoint of each thyristor limb is connected to a three-phase supply. During the period when the a-phase voltage,  $v_a$ , is most positive, thyristor T1 can be turned on and during the period when  $v<sub>b</sub>$  is most positive, thyristor T3 can be turned on. This pattern is repeated for the other phase. The lower thyristor in the a-phase, that is, T4, can be turned on during the time the a-phase voltage is most negative. The DC voltage,  $V_d$ , depends on the upper and lower thyristors that are conducting. For example, when thyristors T1 and T6 are conducting,  $V_d$  (the voltage of the positive DC conductor with respect to the negative) is the line-to-line voltage between the a and b phases, that is,  $V_{ab}$ .

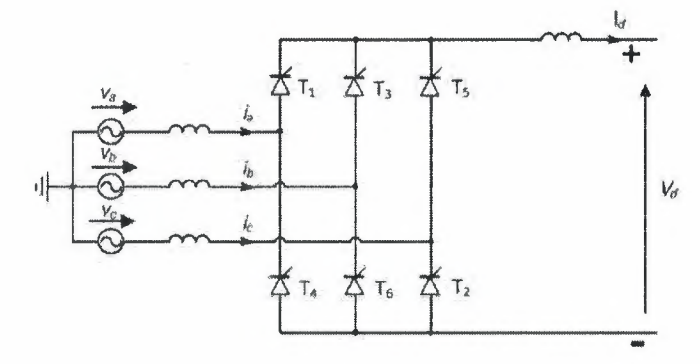

Figure 2.2: Current source converter

Figure 2.3 shows the DC voltage and thyristors that are conducting if they are turned on without a firing angle delay. The average value of the DC voltage can be obtained by dividing the shaded area by  $\pi/3$  (the angle of the shaded area).

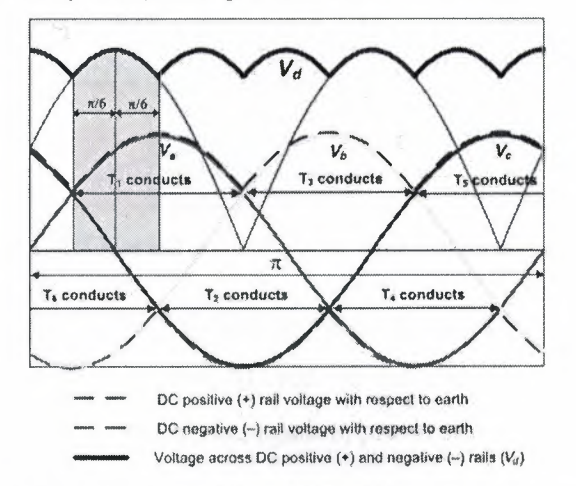

Figure 2.3: Operation of the CSC without firing angle delay

Since  $V_d$  is formed by the line-to-line voltage, its peak value is  $\sqrt{2}V_{LL}$ . So the average DC voltage is given by:

$$
V_{d}=\frac{3}{\pi}\int_{-\pi/6}^{\pi/6}\sqrt{2}V_{LL}\cos(\theta)\,d\theta=\frac{3\sqrt{2}}{\pi}V_{LL}[\sin(\theta)]_{-\pi/6}^{\pi/6}=\frac{3\sqrt{2}}{\pi}V_{LL}=1.35V_{LL}
$$

If thyristor T1 is not triggered at the point when  $V_a$  becomes more positive than  $V_c$  or, in other words, if there is a firing angle delay in Tl, the previous thyristor on the upper side, that is T5, continues to conduct until Tl is turned on. Figure 2.4 shows the DC voltage with a firing angle delay of  $\alpha$ . Now the shaded area is the integration of same cosine function, but from  $-(\pi/6 - \alpha)$  to  $(\pi/6 + \alpha)$ . Therefore, the average DC voltage is given by..

$$
V_d=\frac{3}{\pi}\int_{-\frac{\pi}{6}-\alpha)}^{\frac{\pi}{6}+\alpha)}\sqrt{2}V_{LL}cos(\theta)d\theta=\frac{3\sqrt{2}}{\pi}V_{LL}[sin(\theta)]\frac{\frac{\pi}{6}-\alpha)}{-\frac{\pi}{6}-\alpha)}=1.35V_{LL}cos(\alpha)
$$

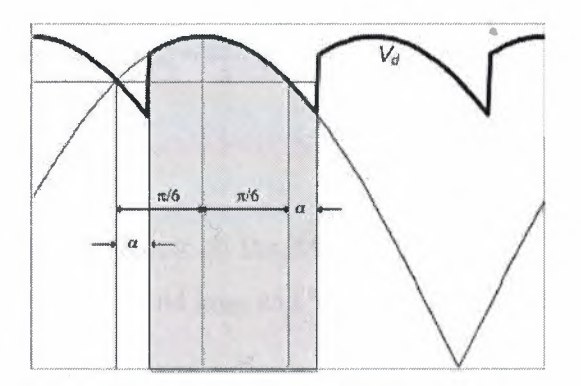

Figure 2.4: Operation of the CSC with firing angle delay

Since  $\alpha$  can vary from 0° to 180°, V<sub>d</sub> can be varied from +1.35V<sub>LL</sub> to -1.35V<sub>LL</sub>. When  $V<sub>d</sub>$  is positive, power flows from the AC side to the DC side, thus the CSC acts as a rectifier. On the other hand, when  $V_d$  is negative, power flows from DC side to AC side, thus the CSC acts as an inverter.

If the inductor in the DC side is large, it can be assumed that the DC current,  $I_d$  is constant. Then whenever thyristor Tl conducts, the a-phase AC side current is equal to  $I_d$  and whenever T4 conducts, the a-phase AC side current is equal to  $-I_d$  (see Figure 2.2). The a-phase AC side current and voltage are shown in Figure 2.5. A similar pattern is followed by the band c phases. From Fourier analysis of the current, it may be shown that:

$$
i_{a} = \frac{2\sqrt{3}}{\pi} I_{d} [\cos wt - \frac{1}{5}\cos(5wt) + \frac{1}{7}\cos(7wt) - \frac{1}{11}\cos(11wt) + \frac{1}{13}\cos(13wt) \dots \dots \dots ]
$$

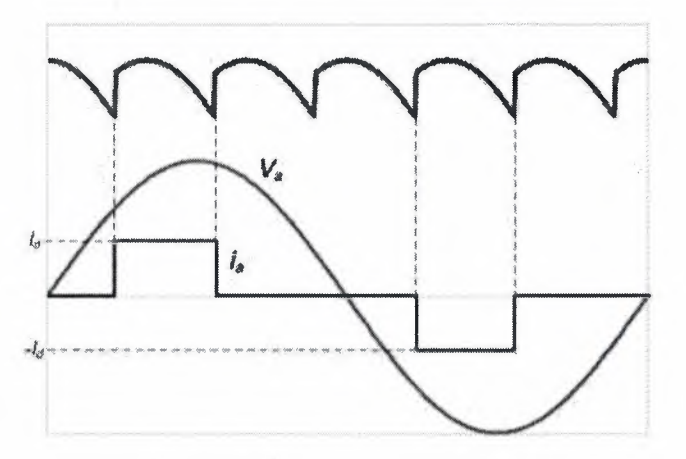

Figure 2.5: AC side current and voltage

From the previous equations we find:

The peak value of the fundamental  $=$   $\frac{2\sqrt{3}}{\pi}$ Therefore the rms value  $=$   $\frac{\sqrt{6}}{\pi}$  I<sub>d</sub>

Ignoring losses and equating power on the AC and DC sides:  $3V_{RMS}I_{RMS} \cos \varphi = V_dI_d$ . Substituting for  $V_{RMS} = V_{LL}/\sqrt{3}$  and  $I_{RMS}$  and  $V_d$  from previous Equations, the following equations can be obtained:

$$
3 \times \frac{V_{LL}}{\sqrt{3}} \times \frac{\sqrt{6}}{\pi} I_d \cos(\phi) = \frac{3\sqrt{2}}{\pi} V_{LL} \cos(\alpha) \times I_d
$$

$$
\cos(\phi) = \cos(\alpha)
$$

$$
\phi = \alpha
$$

As the angle  $\alpha$  changes, the phase displacement between the AC side voltage and current of the CSC also changes. From last Equation, the power factor angle is equal to  $\alpha$ .

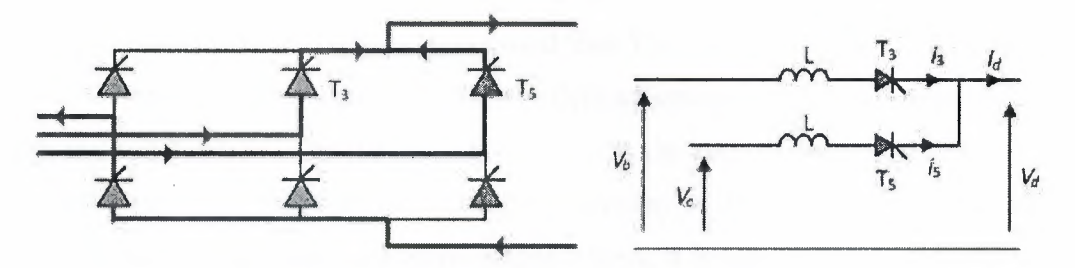

Figure 2.6: The commutation process

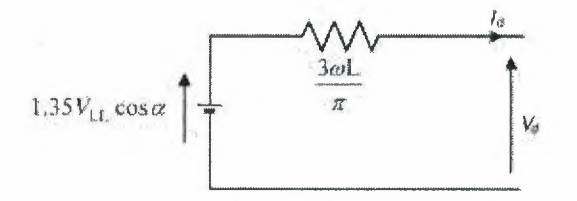

Figure 2.7: Equivalent circuit in rectifier mode

In the preceding section it is assumed that the commutation process is instantaneous. In other words, one thyristor stops conducting suddenly and transfers the current to the next thyristor immediately. However, this is not true as the system inductance does not allow the current through a thyristor to extinguish suddenly. Figure 2.6 shows commutation from T3 to T5 (that is, T3 will stop conducting and T5 will start conducting at this instance). As shown in Figure 2.6,  $V_d$  is no longer  $V_{ba}$  as there will be a circulating current between T3 and T5.

This circulating current reduces the average value of the DC side voltage. It can be shown that  $V_d = 1.35V_{LL} \cos \alpha - (3\omega L/\pi)I_d$ . From this equation, a DC equivalent circuit of the rectifier, which is a DC source of magnitude  $1.35V_{LL}$  cos  $\alpha$  and a series resistance (not a physical resistor but an equivalent resistance to represent the commutation process) of  $(3\omega L)/\pi$  (as shown in Figure 2.7), can be derived.

#### 2.3. Voltages source converters

A converter where the DC side voltage is maintained as constant using a large capacitor is called a VSC. The VSC is widely used for low and medium power applications such as grid connection of micro-generation, renewable energy sources, and energy storage. However, the VSC is also used at power levels up to 1000 MW for HVDC transmission. The semiconductor devices that are used in YSC are rapidly increasing in size and reducing in cost. Therefore, it is anticipated that YSC technology will dominate high power DC applications in future. The VSC offers advantages such as freedom to operate with any combination of active and reactive power, the ability to operate in a weak grid and even black-start, fast acting control, the possibility of using voltage polarised cables and generating good sinusoidal wave-shapes. Hence it is anticipated that it will be the choice of future converters.

A YSC employs controllable switches where current can be controlled in the forward direction and an anti-parallel diode is provided for current flow in the reverse direction. The current in the forward direction can be switched on and off. Commonly used semiconductor switches include Metal Oxide Semiconductor Field Effect Transistor (MOSFET), Insulated Gate Bipolar Transistor (IGBT), Gate Turn-off Thyristor (GTO), and Insulated Gate Commutated Thyristor (IGCT). The current and voltage ratings of MOSFETs are limited and therefore they are only used for low power applications. IGBTs have been used in both low and medium power applications. As their current and voltage ratings increase, it is anticipated that IGBT switches will be used in high power applications (already a few HVDC projects of up to 500MWare employing them). The IGCT is evolving as a device having lower on-state losses (compared to an IGBT) and faster switching times (compared to a GTO) and is used in some high power applications.

#### 2.3.1. VSCs for low and medium power applications

In this book, low/medium power refers to applications in which the rating of the VSC is in the range of a few kWs to several MWs. Applications include inverters for PY and energy storage systems, back-to-back VSCs for wind power generators, active filters and DVRs. Some of these Applications use a single-phase VSC whereas others use a three-phase VSC.

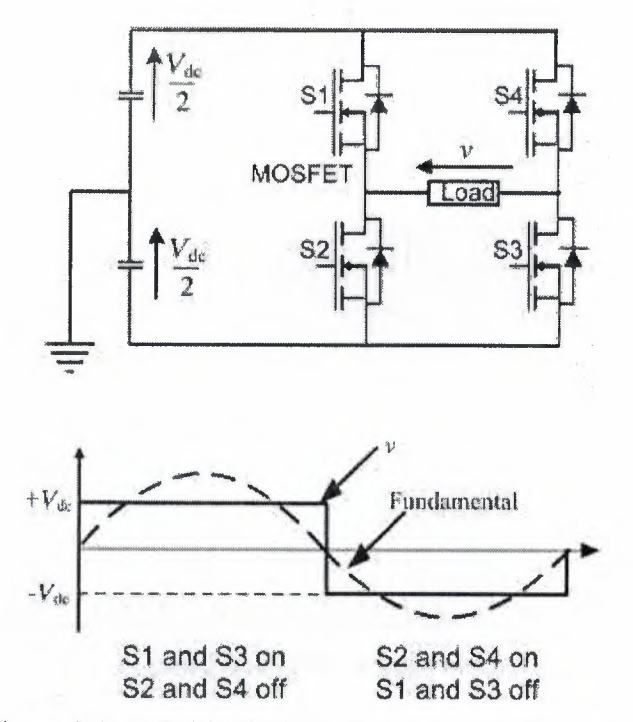

Figure 2.8: H-Bridge VSC with a square wave output

#### 2.3.2. Single-phase voltage source converter

The commonly used single-phase VSC is the H-bridge converter shown in Figure 9.8. The operation with square wave output is also shown in Figure 9.8. In this configuration the switch pairs (SI and S3) and (S2 and S4) are turned on and off in a complementary manner. However, in order to avoid shoot-through of one leg (thus causing a high short circuit current), a small dead time is introduced between the turn-on signals of two sets of complementary switches.

When the two switches S1 and S3 are on, the voltage across the load is Vdc, whereas when the two switches S2 and S4 are on, the voltage across the load is -Vdc. Even though the output is a square wave, its fundamental is sinusoidal as shown in Figure 9.8. The four switches could be MOSFETs (as shown in Figure 9.8) or IGBTs.

Due to the harmonics produced by the square wave voltage output, this simple switching strategy is only used with off-grid low power generators. In many  $\mathbf{I}$ applications a sine-triangular Pulse Width Modulation (FWM) technique is used to control the tum-on and tum-off times of the four switches. The switching instances are determined by comparing a sinusoidal modulating signal with a triangular carrier signal (see Figure 9.9). When the magnitude of the carrier is higher than the modulating signal, S2 and S4 are turned on. On the other hand, when

LIBRARY

the magnitude of the carrier is lower than the modulating signal, S1 and S3 are turned on.

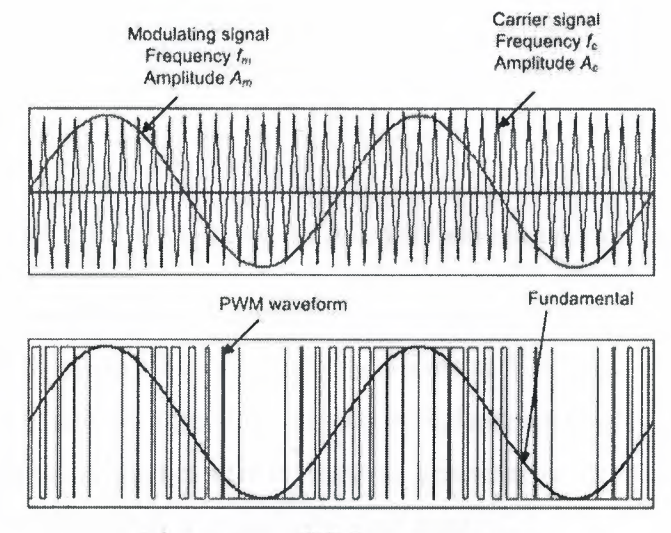

Figure 2.9: PWM output voltage

The PWM output voltage has a fundamental component and a series of harmonics. Harmonic frequencies depend on the frequency modulation index, mf, which is defined as the ratio between fc (frequency of the Carrier signal) and fm (frequency of the Modulating signal). The harmonics are at frequencies ( $pm_f \mp q$ ) fin, where  $p = 1, 2, 3...$ .. etc.. When p is odd then q is zero or even, that is if  $p = 3$ , harmonics will occur at  $3m_f f_m$ , (pm<sub>f</sub>  $\mp 2$ )fm, (pm<sub>f</sub>  $\mp 4$ )fm and so on. When p is even then q is odd, that is if p = 2, harmonics will occur at  $(pm_f \pm 1)$ fm,  $(pm_f \pm 3)$ fm and so on.

As each switch is turned on and off many times in a cycle, a VSC switched by a PWM technique produces more switching losses than a VSC that produces square waves. However, square wave VSC operation is less attractive due to the low order harmonics it generates and the filtering needed to control these harmonics.

Figure 2.10 shows the PWM pattern shown in Figure 2.9 for two different amplitude modulation indexes. As can be seen from Figure 2.10, the average of the PWM pattern

------~- ------------- ---------- ---------

in each time period T (period of triangular waveform) approximates to the fundamental. The peak value of the fundamental is approximately given by  $(Tp/T)(Vd/2)$  (average of the PWM pattern time in the period closest to the peak). As can be seen from Figures 2.10a and 2.10b, time period  $T_p$  reduces with the modulation index. When  $m_a = 1$ ,  $T_p =$ T and the peak value of fundamental is equal to  $(V_d/2)$ . On the other hand, when  $m_a = 0$ ,  $T_p = 0$  and the peak value of fundamental is equal to zero. The peak value of the fundamental is approximately given by  $(m_a V_d)/2$ .

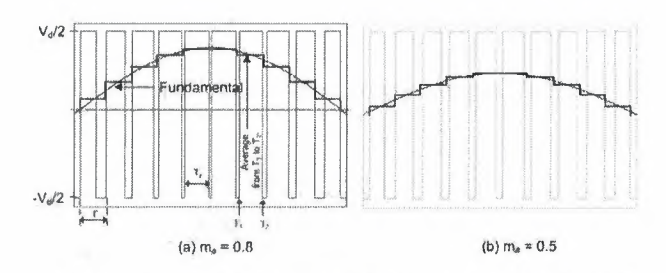

Figure 1.10: PWM output for two different modulation indexes

#### **2.3.3. Two-level three-phase voltage source converter**

The two-level three-phase VSC, also called a six-pulse VSC, shown in Figure 2.11 is essentially a three-limb configuration of two complementary switches. A number of different modulating techniques can be used to generate the AC output but the sinetriangular PMW technique is a commonly used method. In sine-triangular PWM, the output of each phase is obtained by comparing the triangular carrier signal with three sinusoidal modulating signals which are out of phase by 120°.

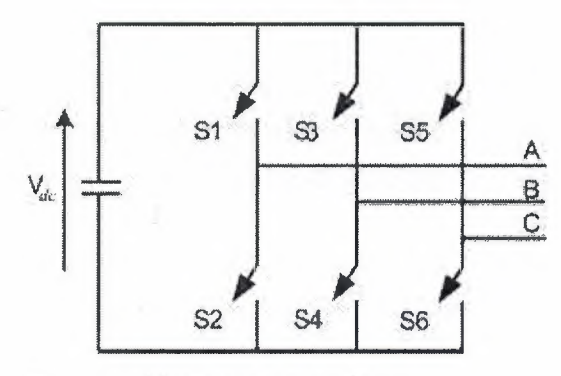

Figure 2.11: Three-phase VSC

#### **2.3.4. Three-Level Three-Phase Diode Clamp Converter**

Figure 9.12 shows a three-level three-phase diode clamp converter configuration. This is the simplest multilevel configuration; more levels could be added by increasing the number of series-connected switches. In this configuration, auxiliary devices are used to clamp the output terminal to the potential of the DC-link mid-point (0). This configuration is also called a Neutral-Point-Clamped (NPC) converter.

The lower trace of Figure 2.12 shows the a-phase output voltage with respect to the midpoint,O.

The upper switches (Sal, Sa2) are used to produce positive DC voltage at the output.

The lower switches (Sa3, Sa4) are used to produce a negative DC voltage at the output. The middle switches (Sa2, Sa3) are used to clamp the output voltage to the potential of point 0.

Therefore, this switching arrangement can produce three output levels  $+V_{dc}/2$ , 0,  $-V_{dc}/2$ .

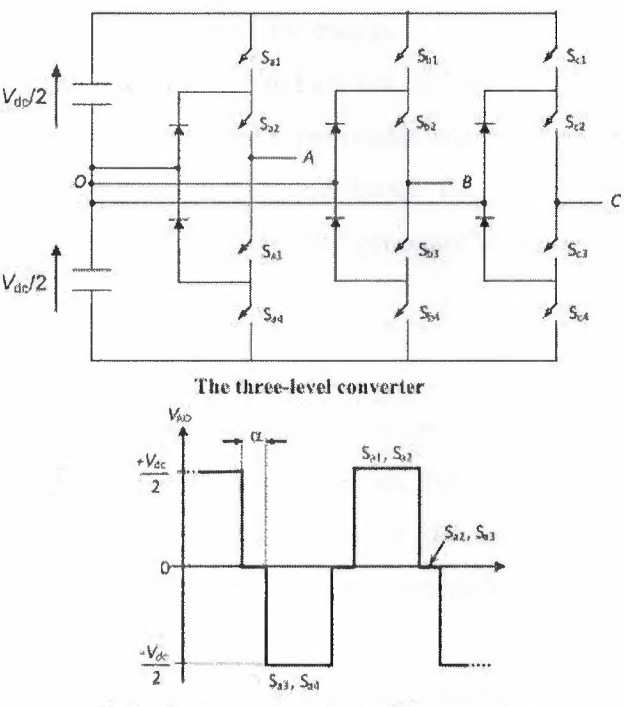

Single-phase output waveform of the converter

Figure 2.12: Three-level three-phase diode clamp converter

During operation of the three-level VSC, the DC capacitor voltages should remain balanced. Different control strategies are employed for capacitor balancing.

#### 2.4. Renewable energy generation

Renewable energy sources are being developed in many countries to reduce CO2 emissions and provide sustainable electrical power. The balance of particular technologies and their scale changes from country to country. However, hydro, wind, biomass (solid biomass, bioliquids and biogas), tidal stream: and photovoltaic (PV) are common choices.

Variable speed turbines are used for wind, small hydro and tidal power generation. These generally use AC-DC-AC power conversion where the turbine is arranged to rotate at optimum speed to extract the maximum power from the fluid flow or minimize mechanical loads on the turbine. The variable frequency power output from the generator is first converted to DC. A second converter is used to convert DC into 50/60 Hz AC.

The output of a PV system is DC and therefore a DC-AC converter is essential for grid connection. Biomass technologies use a steam or gas turbine and a conventional generator.

Reciprocating engines may be fuelled by biogas. They generally use a synchronous generator connected to the grid directly and are not considered in this chapter.

The power electronic interface between a renewable energy source and the grid can be used to control reactive power output and hence the network voltage as well as curtailing real power output, and so enable the generator to respond to the requirements of the grid.

#### **2.4.1. Photovoltaic** systems

Photovoltaic (PV) systems which convert solar power directly into electricity are being installed in increasing numbers in many countries, for example, Germany, Spain, the USA and Japan. Feed-in-tariffs, which provide guaranteed payment per unit of electricity (p/kWh) for renewable electricity generation, have been particularly important in stimulating the uptake of PV.

Figure 2.13 shows the main elements of a grid-connected domestic PV system. It typically consists of: (I) a DC-DC converter for Maximum Power Point Tracking (MPPT) and to increase the voltage; the voltage; the voltage; the voltage; the voltage; the voltage; the voltage; the voltage; the voltage; the voltage; the voltage; the voltage; the voltage; the voltage; the voltage; the voltage; the voltage; t (2) a single phase DC-AC inverter;

filter and sometimes (3) an output filter and sometimes a transformer; and  $(4)$  a controller.

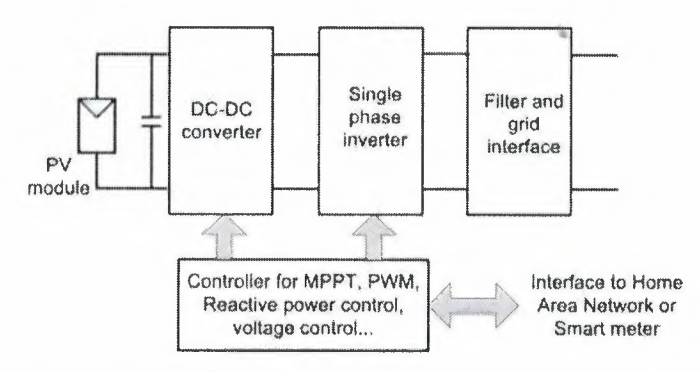

Figure 2.13: Block diagram of a domestic PV system

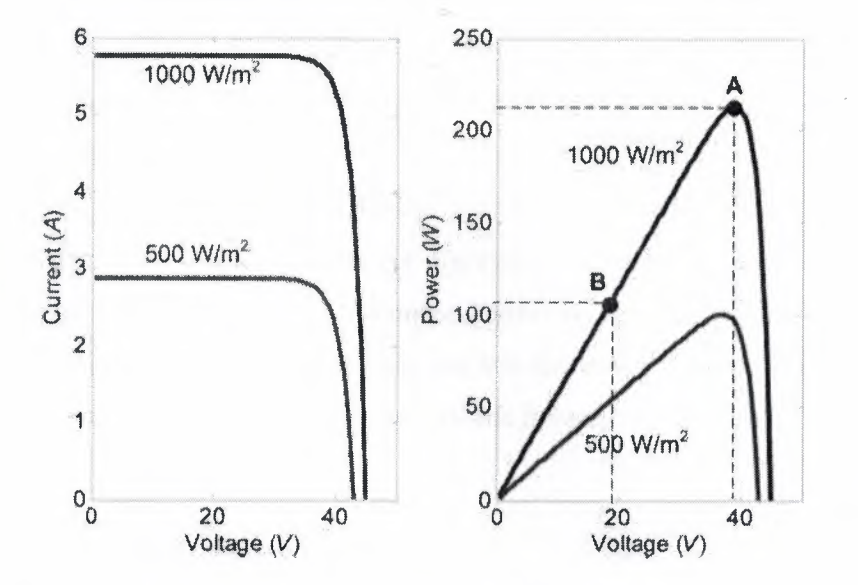

Figure 2.14: Typical current/voltage and power/voltage characteristics of a PV module for irradiance

The PV module contains a number of photovoltaic cells connected in series and in parallel. Figure 2.14 shows the current versus voltage and the power versus voltage characteristics of a PV module. The maximum power output of the module is obtained near the knee of its voltage/current characteristic.

Different configurations of DC-DC converters are used, for example, boost, push-pull, full bridge, and flyback converter. The DC voltage on the inverter side of the DC-DC converter is normally maintained to be constant by the inverter control. The MPPT algorithm is used to find continually a PV array DC voltage which extracts the most power from the PV array while the cell temperatures and operating conditions of the module change.

As it is easy to implement in a digital controller, the most widely used MPPT algorithm is 'perturb and observe' sometime known as 'hill climbing'. In this method, the terminal voltage of the PV array is perturbed in one direction and if the power from the PV array increases, then the operating voltage is further perturbed in the same direction. Otherwise if the power from the PV array decreases, then the operating voltage is perturbed in the reverse direction. Another technique more easily implemented with analogue electronics is incremental conductance.

This is based on the fact that at maximum power point,  $\left(\frac{di}{dv}\right) + \left(\frac{i}{v}\right)$  of the PV array is zero (derived from  $dP/dv = 0$ ). This equation suggests that the voltage corresponding to the maximum power can be found by measuring the incremental conductance  $\frac{di}{dy}$ and instantaneous conductance  $(i/v)$ .

The DC voltage obtained from the DC-DC converter is inverted to 50/60 Hz AC. A voltage source inverter is widely used. As discussed, this normally uses a pulse width modulation switching technique to minimize harmonic distortion. Finally, a filter is placed at the output to minimise harmonics fed into the power system. In some designs a transformer is also employed at the output of the inverter to ensure no DC is injected into the grid.

### 2.4.2. Wind, hydro and tidal energy systems

Wind, hydro and tidal generation systems all involve converting the potential and/or kinetic energy in water or air into electrical energy. In recent years there has been a dramatic increase in power generation from the wind with the capacity of wind turbines that have been installed across the globe now approaching 200 GW. Hydropower is a mature technology with units varying in size from a few kW to hundreds of MW. Tidal stream generation is a more recent innovation and the subject of considerable research and development effort.

Wind farms are now being developed both onshore and offshore. Placing a wind turbine in the sea is more challenging and expensive but offshore wind farms enjoy a stronger and more consistent wind resource and reduced environmental impact. The majority of generators used in offshore wind turbines are variable speed. Some years ago, fixed speed wind turbines were common onshore but the majority of new onshore installations also use variable speed wind turbines.

In developed countries the economically attractive sites for large hydropower plants have now almost all been exploited but there are still opportunities for the development of small and micro hydropower plants. The efficiency of these smaller units across a wide range of water flows can be improved by using a variable speed generator with a power electronic interface.

Different turbine designs are available for tidal stream technologies [5]. Some stand on the seabed and are shrouded and some are floating. They can be categorised into:

1. Horizontal axis turbines: The architecture of these turbines is similar to that of wind turbines.

2. Vertical axis turbines: Vertical axis turbines do not require orientation into the flow but do suffer from large cyclic torques.

3. Oscillating hydrofoil devices: These have hydrofoils which move back and forth in a plane normal to the tidal stream.

4. Ducted devices: The tidal flow is directed through a duct and a smaller diameter turbine is situated inside the duct.

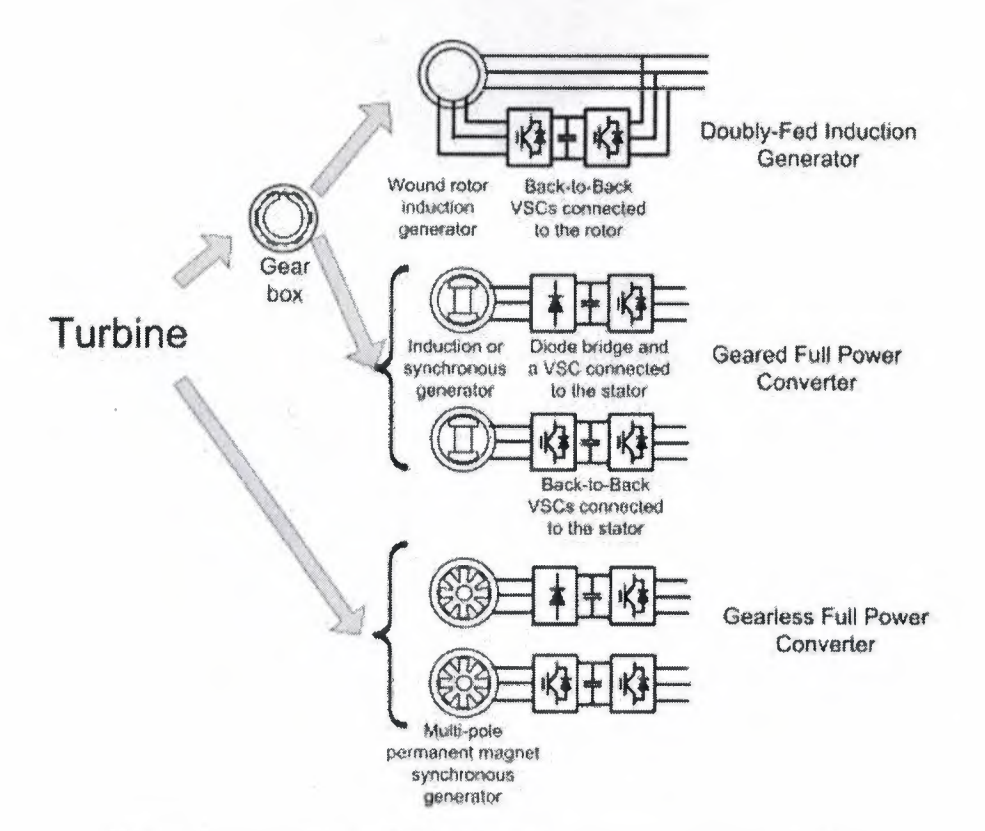

Figure 2.15: Different variable speed generator configurations

#### **Chapter 3**

### **Control** systems **using microcontroller and MATLAB**

#### **3.1. What is a Microcontroller?**

A micro-controller is a small computer on a single integrated circuit containing a processor core, memory, and programmable input/output peripherals.

The important part for us is that a micro-controller contains the processor (which all computers have) and memory, and some input/output pins that you can control. (often called GPIO - General Purpose Input Output Pins).

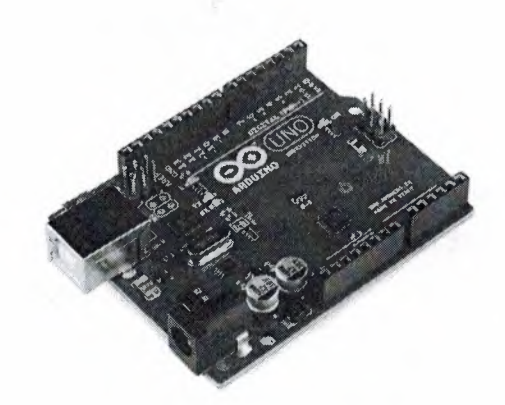

Figure 3.1: Arduino Board

For this book, we will be using the Arduino Uno board. This combines a microcontroller along with all of the extras to make it easy for you to build and debug your projects.

Arduino is an open-source microcontroller board, with an associated development environment. The schematics and the software are released under the Creative Commons License.

Manufacturing and distributing an official Arduino product is subject to a few restrictions (basically the authors need to be contacted) to make sure that:

- Things work properly.
- The product fits into the overall project.
- It is manufactured under reasonably fair labor conditions.

#### **3.1.1. Specification (Arduino)**

- A Tmega 328 microcontroller
- 16 MHz, 32 KB FLASH, 2KB SRAM, lK EEPROM
- 19 DIO pins (6 can be 8-bits 500Hz PWM outputs) •
- 6 analog inputs (10 bits over 0-5V range, 15kSPS)
- 5V operating voltage, 40 mA DC Current per IO Pin
- I2C (TWI) fully supported and SPI partially supported
- USB connection (FTDI chip converts USB to Serial)
- **•** FTDI Drivers provide a virtual com port to the OS
- Power jack and optional 9V power supplier

#### **3.1.2. Shields**

- Shields are boards to be mounted on top of the Arduino
- They extend its functionality to control different devices, acquire data, and so  $on...$ 
	- Examples:
		- Motor/Stepper/Servo Shields (Motor Control)
		- Multichannel Analog and Digital IO Shields
		- Prototyping Shields
		- Ethernet and Wireless communication Shields
		- Wave Shields (Audio)
		- GPS and Logging Accelerometer Shields
		- Relay Control Shields

We will be using a test board in our project; this is a relatively easy way to make circuits quickly. Test boards are made for doing quick experiments. They are not known for keeping circuits together for a long time. When you are ready to make a project that you want to stay around for a while, you should consider an alternative method such as wire-wrapping or soldering or even making a printed circuit board (PCB).

The first thing you should notice about the test board is all of the holes. These are broken up into 2 sets of columns and a set of rows (the rows are divided in the middle). The columns are named a, b, c, d, e, f, g, h, i, and j (from left to right). The rows are numbered 1 - 30. (from top to bottom). The columns on the edges do not have letters or numbers. The columns on the edges are connected from top to bottom inside of the test board to make it easy to supply power and ground. (You can think of ground as the negative side of a battery and the power as the positive side.)

For our project power will be +5 volts. Inside of the test board, the holes in each row are connected up to the break in the middle of the board.

For Example: a1, b1, c1, d1, e1 all have a wire inside of the test board to connect them. Then fl, gl, h1, i1, and j1 are all connected. but a1 is not connected to f1. This may sound confusing now, but it will quickly come to make sense as we wire up circuits.

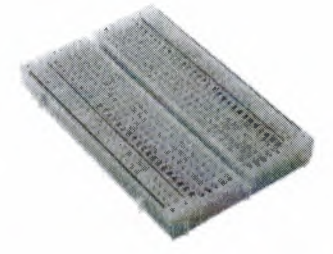

**Figure** 3.2: Test board

#### **3.1.3. What is Arduino good for?**

- **•** Projects requiring Analog and Digital IO
- Mechatronics Projects using Servo, DC or Stepper Motors
- Projects with volume/size and/or budget constraints
- Projects requiring some amount of flexibility and adaptability (i.e. changing code and functions on the fly)
- Basically any Mechatronics project requiring sensing and acting, provided that computational requirements are not too high (e.g. can't do image processing with it)
- Ideal for undergraduate/graduate Mechatronics Labs and Projects
- There is a very large community of people using it for all kind of projects, and a very lively forum where it is possible to get timely support

#### **3.2. Install the software**

If you have access to the internet, there are step-by-step directions and the software available at: here. Otherwise, the USB stick in your kit has the software under the Software

Directory. There are two directories under that. One is "Windows" and the other is "Mac OS X". If you are installing onto Linux, you will need to follow the directions at: here

#### **3.2.1. Windows Installation**

- 1. Plug in your board via USB and wait for Windows to begin its driver installation process. After a few moments, the process will fail. (This is not unexpected.)
- 2. Click on the Start Menu, and open up the Control Panel.
- 3. While in the Control Panel, navigate to System and Security. Next, click on System. Once the System window is up, open the Device Manager.
- 4. Look under Ports (COM & LPT). You should see an open port named "Arduino UNO (COMxx)".
- 5. Right click on the "Arduino UNO (COMxx)" port and choose the "Update Driver Software" option.
- 6. Next, choose the "Browse my computer for Driver software" option.
- 7. Finally, navigate to and select theUno's driver file, named "ArduinoUNO.inf', located in the "Drivers" folder of the Arduino Software download (not the "FTDI USB Drivers" sub-directory).
- 8. Windows will finish up the driver installation from there.
- 9. Double-click the Arduino application.
- 10. Open the LED blink example sketch: File> Examples> I.Basics> Blink.
- 11. Select Arduino Uno under the Tools> Board menu.
- 12. Select your serial port (if you don't know which one, disconnect the UNO and the entry that disappears is the right one.)
- 13. Click the Upload button.
- 14. After the message "Done uploading" appears, you should see the "L" LED blinking once a second. (The "L" LED is on the Arduino directly behind the USB port.)

#### **3.2.2. The integrated Development Environment (IDE)**

You use the Arduino IDE on your computer (Figure 3.3) to create, open, and change sketches. Sketches define what the board will do. You can either use the buttons along the top of the IDE or the menu items.

In our project we will use Arduino IDE only one time to load the main program to the board that make programming Arduino micro-controller from MATLAB/Simulink possible.

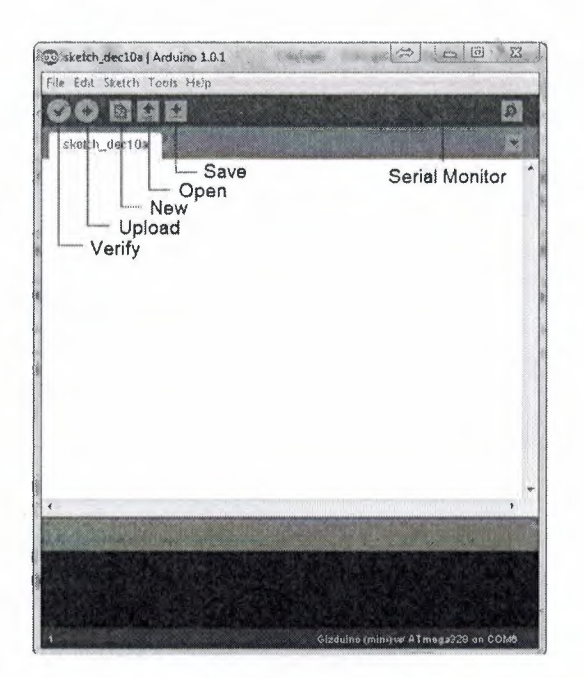

Figure 3.3: Arduino IDE

Parts of the IDE: (from left to right, top to bottom)

- Compile -Before your program"code" can be sent to the board, it needs to be converted into instructions that the board understands. This process is called compiling.
- Stop-This stops the compilation process. (I have never used this button and you probably won't have a need to either.)
- Create new Sketch-This opens a new window to create a new sketch.
- Open Existing Sketch This loads a sketch from a file on your computer.
- Save Sketch-This saves the changes to the sketch you are working on.
- Upload to Board This compiles and then transmits over the USB cable to your board.
- Serial Monitor.
- Tab Button This lets you create multiple files in your sketch. This is for more advanced programming than we will do in this class.
- Sketch Editor.
- Text Console This shows you what the IDE is currently doing and is also where error messages display if you make a mistake in typing your program. (often called a syntax error).

• Line Number -This shows you what line number your cursor is on. It is useful since the compiler gives error messages with a line number.

#### **3.3. Arduino board and MATLAB**

#### **3.3.1. Challenges with Mechatronics projects**

#### **3.3.1.1. Sensing & Data Acquisition**

- Distance/Range, Position/Orientation, Force/Pressure, Touch, Orientation, Motion/Speed, Environment, Optical, Chemical, Flow, Voltage/Current, sensor selection is largely application related but also related to:
- Data acquisition system (Analog and Digital input)
	- Number of sensors
	- Ranges
	- *AID* conversion issues as Resolution and Sampling Rate
	- Signal Conditioning
	- Delay/Bandwidth

#### **3.3.1.2. Processing & Programming Platform**

- External Microcontroller/Microprocessor Board
	- Development-Prototyping Environment
	- Low-Level Programming Language, Compiler/Assembler
	- Connection to computer (or LCD) for visualization
	- DAQ typically already there
	- Stand Alone Issues, power requirements
- **Computer** 
	- Connection to DAQ (USB, PCI, Serial, Wireless)
	- Programming-Analysis Environment
	- OS / Drivers (Real Time ?)
	- Embedded *I* Small Form Factor Computer

#### **3.3.1.3. Acting (Digital & Analog Outputs, PWM)**

- Relays
- Motors
	- DC/Steppers/Servos.
- Signal Amplification
- Power Suppliers, Batteries
- Forward/Reverse, H-Bridges
- Displays

### **3.3.1.4. Lots of (interrelated) choices**

Driving factors:

- Cost
- Easy to use
- Flexibility
- Non trivial process even for simple projects.
- Some challenges are inherent to the multidisciplinary nature of the field and it's good for students to struggle with them (e.g. sensors, actuators, power, design)

•

• Some are not ( e.g. debugging C code, drivers issues, hardware limitations, unreadable manuals, high costs)

#### **3.3.2. MathWorks Solution**

• Arduino IO Package:

Used to perform analog and digital input and output as well as motor control from the MATLAB command line

• Arduino Target:

Used to compile and download Simulink® code directly to the Arduino board

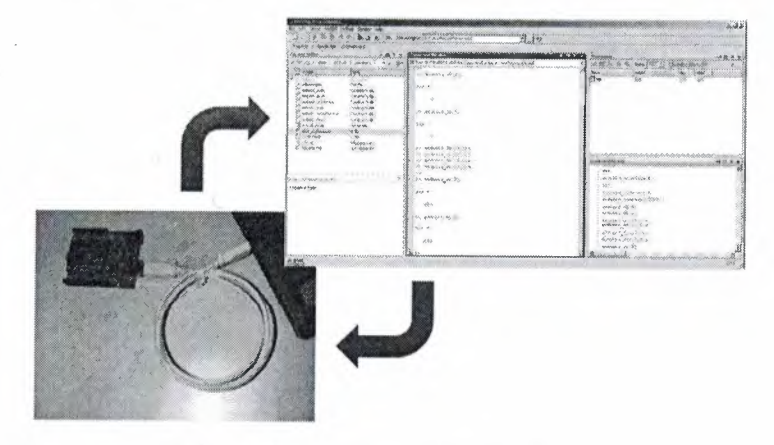

Figure 3.4: Arduino IO - Concept

#### **3.3.2.1. Using MATLAB** vs. **IDE Environment**

• MATLAB is more interactive, results from Digital/Analog I/O instructions can be seen immediately without needing to program  $-$  compile  $-$  upload  $-$  execute each time.

•

It is a good idea even just for algorithm prototyping

- MATLAB code is generally more compact and easier to understand than C (higher-abstraction data types, vectorization, no need for initialization/allocation, less lines of code) which means:
	- a) MATLAB scales better with project complexity
	- b) People get the job done faster in MATLAB
- For wider-breadth projects (that might include data analysis, signal processing, calculations, simulation, statistics, control design ... ) MATLAB is better suited
- Engineering Departments typically need to introduce MATLAB during the first years, so this package will allow professors to keep the same environment and students to practice more MATLAB
- People might already be more familiar with MATLAB than with C, both in industry and university

#### **3.3.2.2. Analog and Digital IO**

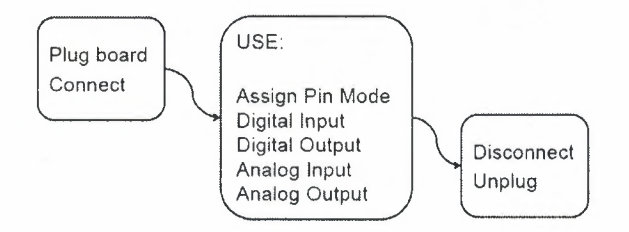

Figure 3.5: Connect diagram

Connect:

Use the command a=arduino('port'), with the right COM port as a string input argument, to connect MATLAB with the board and create an arduino object in the workspace:

>> a=arduino('COM5');

• Assign Pin Mode (input/output)

Use the command a.pinMode(pin,str) to get or set the mode of a specified pin:

•

• Examples:

>> a.pinMode(l 1,'output')

```
>> a.pinMode(10,'input')
```
 $\gg$  val=a.pinMode(10)

>> a.pinMode(5)

>> a.pinMode;

• Digital Read (digital input)

Use the command a.digitalRead(pin) to read the digital status of a pin:

• Examples:

>> val=a.digita1Read(4)

This returns the value (0 or 1) of the digital pin number

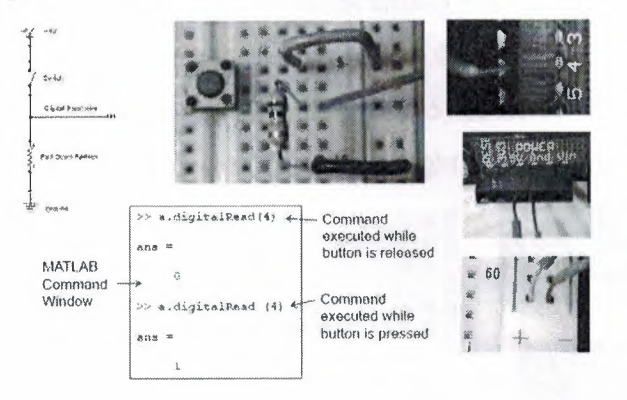

Figure 3.6: Digital Read example

• Digital Write (digital output)

Use the command a.digitalWrite(pin,val)with the pin as first argument and the value (0 or 1) as second argument:

• Examples:

a.digitalWrite $(13,1)$ ; % sets pin #13 high a.digitalWrite(13,0); % sets pin #13 low

----·------

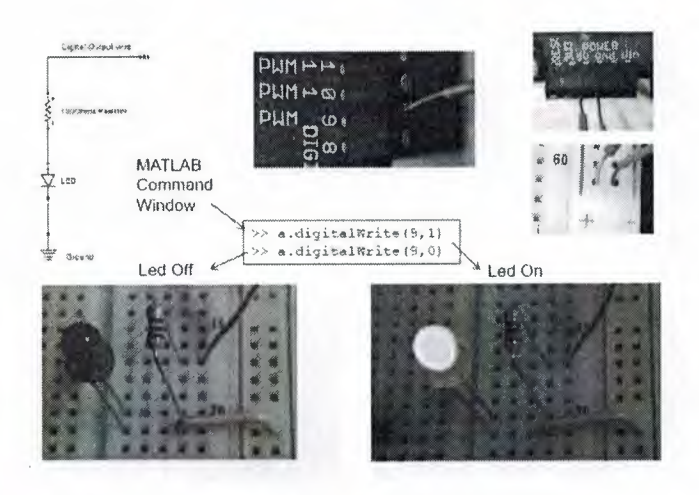

Figure 3.7: Digital Write example

• Analog Read (analog input)

Use the command val=a.analogRead(pin) with the pin as an integer argument:

• Example:

val=a.analogRead(0); % reads analog pin # 0

- The returned argument ranges from 0 to 1023.
- Note that 6 analog input pins (0 to 5) coincide with the digital pins 14 to 19 and are located on the bottom right corner of the board

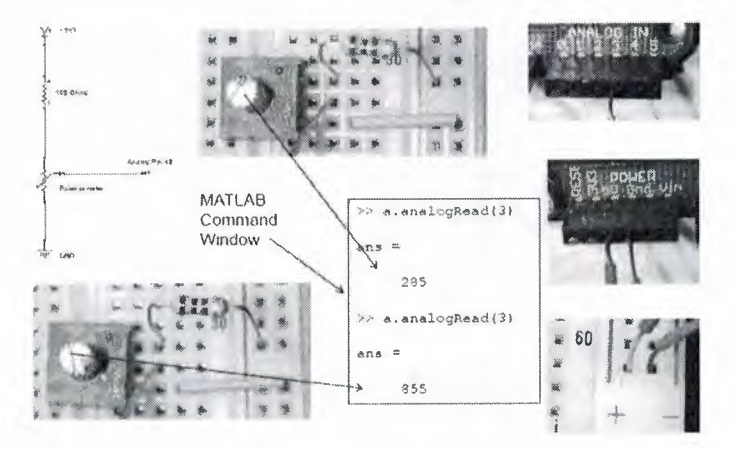

Figure 3.7: Analog read example

- Use the command a.analogWrite(pin,val) with the pin as first argument and the value (0 to 255) as second argument:
	- Examples:

a.analogWrite $(11,90)$ ; % sets pin #11 to 90 a.analogWrite $(3,10)$ ; % sets pin #3 to 10

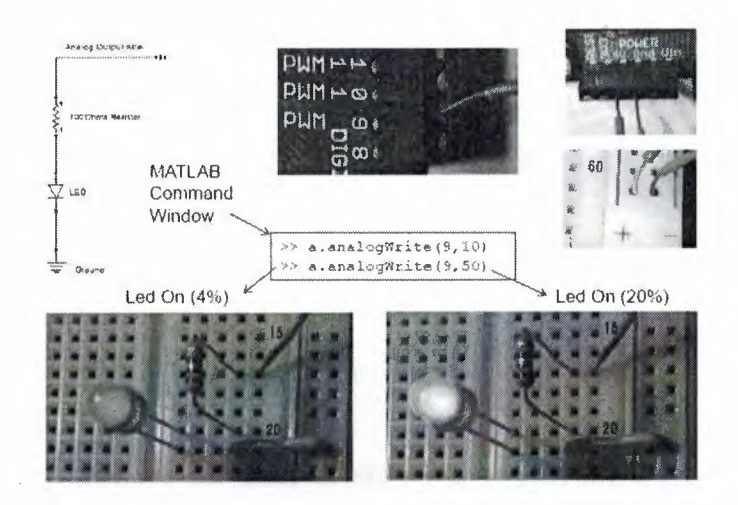

Figure 3.8: Analog write example

• Disconnect

Use the command delete(a) to disconnect the MATLAB session from the Arduino board:

 $\gg$  delete(a);

This renders the serial port available for other sessions or the IDE environment.

#### **3.3.2.3. Servo motors workflow**

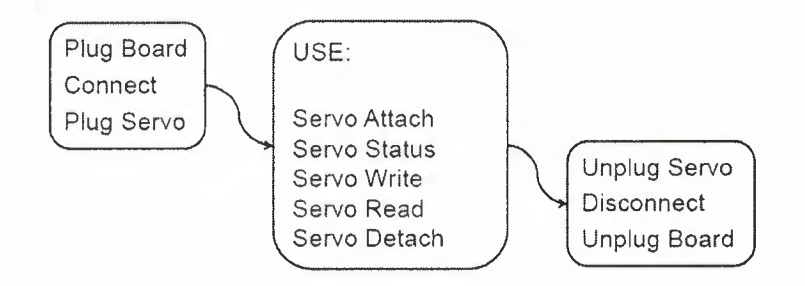

Figure 3.9: servo motor connect diagram

• Servo Status (attached/detached)

Use the command val=a.servoStatus(num) to get the status of a servo, which can be either:

- attached (ready for read or write).
- detached (pin 9 or 10 can be otherwise used)
- Example:

val=a.servoStatus(l); a.servoStatus(2);

a.servoStatus;

Servo attach

Use the command a.servoAttach(num) to attach a servo to the corresponding pwm pin (servo #1 uses pin #10, servo #2 uses pin #9).

• Example:

a.servoAttach(l); % attach servo #1

a.servoAttach(2); % attach servo #2

#### Servo Read

Use the command val=a.servoRead(num) to read the angle from a servo. The argument is the number of the servo.

The returned value is the angle in degrees, typically from 0 to 180.

• Example:

val=a.servoRead(1); % read angle servo #1

val=a.servoRead(2); % read angle servo #2

#### Servo Write

Use the command a.servo Write(num, val) to rotate a servo of a given angle.

The first argument is the number of the servo, the second is the angle.

• Example:

a.servoWrite(1,45); % rotates  $45^{\circ}$  servo #1

#### Servo Detach

Use the command a.servoDetach(num) to detach a servo from the corresponding pwm pin.

• Example:

a.servoDetach(l); % detach servo #1

a.servoDetach(2); % detach servo #2

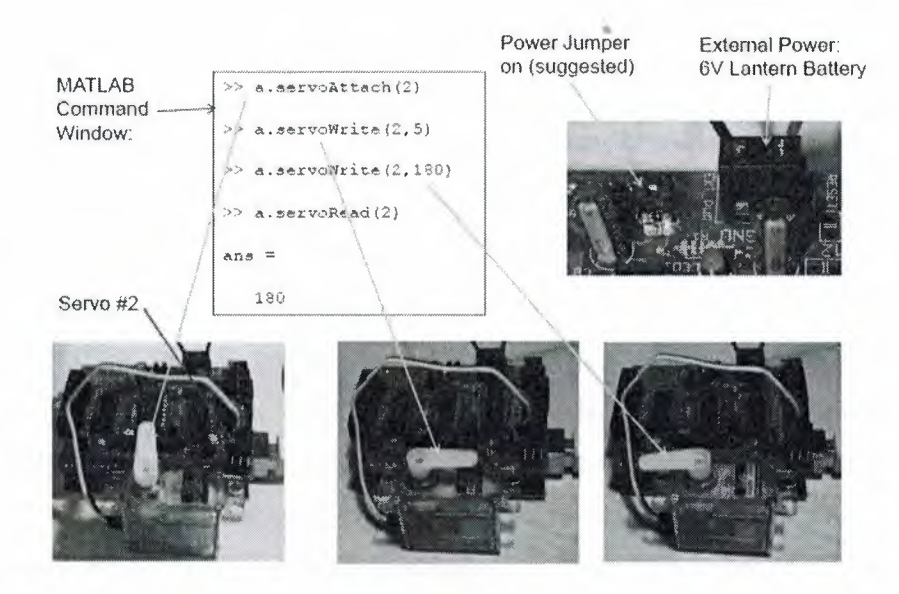

Figure 3.9: Servo control functions

#### **3.4. GUI Design** *I* **MATLAB**

#### **3.4.1. What is a MATLAB Graphical User Interface?**

The Graphical User Interface, or GUI, refers to the now universal idea of icons, buttons, etc., that are visually presented to a user as a "front-end" of a software application. Most of us would consider a software application that accepted only keyboard-entered commands as quite archaic, and even down right primitive. We much prefer to point our mouse pointer to a graphical representation of some aspect of the application, click on it (invoking some event), and continue working with the application through interactive cues.

We are also accustomed to windows, pull-down menus, slider controls, and check boxes. How slow and boring the software world was before the GUI!

There can be many reasons for creating a GUI. For instance, you might wish to automate a function that you use many times, or perhaps you want to share it with others who don't need, want, or care about knowing MATLAB. Perhaps you would like to create an interactive demonstration.

Not to be behind the times, the Math Works has provided MATLAB programmers with a set of structured event driven components in the form of user interface controls (uicontrols) and menus (uimenus) that can easily be assembled and used to create GUis. The fundamental power of GUis is that they provide a means through which individuals can communicate with the computer without programming commands. The components

have become quite standardized and developed into a user friendly and intuitive set of tools.

These tools can be used to increase the productivity of a user or to provide a window to the sophistication and power of a MATLAB application for people with little or no MATLAB programming experience.

The set of user interface components supplied with MATLAB allows you to design GUis that match those used in sophisticated software packages. Considering the great deal of flexibility and usefulness that these objects provide, the programming required to design a fully functional GUI is amazingly simple. The uicontrols and uimenus can be combined with other graphics objects to create informative, intuitive, and aesthetically pleasing GUis. This chapter is designed to make you aware of all the user interface capabilities and to show you how to program fully functional GUis that meet your needs. In addition to showing how to create and program uicontrol and uimenu objects, this chapter will also attempt to broaden your programming horizons by showing how you can use the other graphics objects previously discussed to design your own interface components.

The first approach is a low-level, bottom-up approach where we use our skills with handle graphics to write M-files that implement any GUI design we wish. The second approach will briefly examine the use of MATLAB's Graphical User Interface Development Environment, or GUIDE for short. (We think of GUIDE as a top-down GUI development approach.) GUIDE is high-level, yet powerful and extremely easy to use; an excellent tool for quickly developing GUis that takes care of much of the usually associated with GUI development. Although not as rapid for quick GUI development as the GUIDE approach, working at a lower level you have complete control over your GUI. We will devote a great deal of this chapter to the low-level approach since it is the approach that gives you the greatest control and also will teach you much about the inner workings of MATLAB GUIs. Even if you end up preferring to use GUIDE for your GUI development, the knowledge of the low-level approach is still very much applicable and will provide you with valuable insight. Let's face it; either way you will be a MATLAB GUI developing fiend when you finish this chapter! Before we dive right into building GUls, we believe that a brief discussion on general GUI design is in order. The following discussion is not intended to substitute for a university text on software interface design, but it should give you a basic understanding of what is important in GUI design and how to efficiently proceed with

your GUI implementation. After discussing general GUI design, we will present the details of the uicontrol and uimenu objects.

Then we will present GUIDE and take you through an example, then look at the lowlevel programming approach. Finally, we will wrap things up with a discussion of common programming needs and desires.

#### **3.4.2. The Three Phases of Interface Design**

One can make the argument that there are three phases of good GUI design. These are mostly common sense, but it is good for us to present them here in a formal manner. In this section we quickly present the three phases of good GUI design and offer some "rules-of-thumb" that are good to apply with your MATLAB, or any other GUis.

#### **3.4.2.1. Analysis**

Before you start your GUI design, you need to consider who will be using it and how. For instance, if you were creating a computer interface for toddlers, you probably would not use written words, but large, brightly colored clickable pictures would probably work nicely. However, the same approach would probably not be as well received if you were tasked with creating an interface for your company's director of marketing (or maybe it would!). The

point is that you need to keep the user in mind. Many MATLAB programmers find themselves as the primary user of their GUis. This is because they have found that automating tasks and having a convenient GUI is up-front time well spent. You might find yourself as part of a development team and your task is to create a rich yet intuitive to use GUI for functions and data provided by other members. In such a case, the analysis portion of good GUI design could be very important indeed. The analysis process can become very involved, depending on the goals, and could require extensive usability specifications, developing user case scenarios, identifying the expertise of the user, computer system limitations, and plans for future upgrades based on user feedback.

#### **3.4.2.2. Design**

Once you understand your users and the information that is to be interfaced with, you can begin the process of laying out your GUI. In the design phase you still aren't writing the GUI, although you might feel like you want to; instead, you are considering

what components, tasks, and sequences are required to make your GUI effective. Unbelievably, pencil and paper is still

a great way to explore your GUI design. Again, for major projects, this can become an involved task, but in the course of the GUI development, it is time well spent. We will talk about this again in the next section on Paper Prototyping.

#### 3.4.2.2.1. User considerations

Remember, whatever GUI you create has two major components: one is the GUI itself, the other is the user. It is important that you know who your users will be; you would not design a GUI to be used by kindergarteners the same as for a group of scientists at a research laboratory. Human factors specialists consider people from visual, cognitive, and physical perspectives.

Of course we are limiting our scope to what we might do with MATLAB, but as you have seen, MATLAB gives you significant graphical capabilities—and as you are about to learn, its GUI capabilities are just as rich.

#### 3.4.2.2.2. The reason for the GUis

You should always keep in mind the reason (or reasons) for building a GUI (especially in MATLAB). These reasons stem from the fundamental goal of the GUI of being a useful and reliable tool for accomplishing a larger task. The nature of the tasks you are likely to use GUls in MATLAB for generally involve automating laborious computations, or searching for or learning about information content in data.

If the GUI is to be used primarily as a tool that helps you accomplish a larger task, then you will want to pay particular attention to methods that:

- 1. Reduce the demands on the user.
- 2. Match the user's workflow.
- 3. Take advantage of accepted interface standards.

When your goal is to expedite a laborious task, keeping things simple should be a rule. Keep the number of windows, decision points, etc., to a minimum. Don't expect a user (or even yourself if you are the user) to learn new ways to do the same old things; put basic pull-downs in the menu bar, use universal accelerators, e.g., CTRL-C for copy, and use accepted language for common descriptors, e.g., "Save" and "Save As ... ".

If the GUI is to be used for searching for information, such as gleaning data for specific statistical content, looking at data from different perspectives or with different plot types, then it is important that you build in the ability for users to quickly change

between different presentations of the data, change resolutions, and dialog with data processing methods. GUis of this nature should:

- 1. Provide flexibility.
- 2. Quickly go back and forth.
- 3. Not overwhelm the user.

The GUI should be flexible in that the user can select from a list of data searching perspectives and statistical methods. The user should be able to start broadly, and then narrow the search. The user should be able to quickly apply different methods or plot techniques, and "undo" if the selection turned out to be undesirable. Finally, don't overwhelm the user with too many choices.

Arrange choices in a logical fashion and limit how much the user must remember. Provide helps and tips where necessary.

#### **3.4.2.2.3. Cognitive considerations**

Cognition refers to people's ability to think and learn. There are a few rules of thumb you should keep in mind when developing your GUis that will make using your GUI both intuitive and a generally pleasant experience.

- 1. Don't require the user to remember many things at once: In general, people can remember about seven new things for about twenty seconds. With MATLAB you can help the user remember by using the Uicontextmenu property to include "right-click".
- 2. Organize functions and operations into logical groupings.
- 3. Present information in the proper context.
- 4. Strive for consistency in your GUis.

#### **3.4.2.2.4. Physical considerations**

Don't lose sight of the fact that you (or your users) must interact physically with your GUI. That means they will have to use their eyes, hands, and possibly their ears. (Yes, you can use sound in MATLAB but we do not explore that in this text.) Whatever your GUI accomplishes, the user must use the keyboard, mouse, and monitor to effectively interact with the computer. Some

rules of thumb here are:

Keep accelerator key combinations simple, e.g., CTRL+SHIFT+Character requires three fingers so should probably be avoided (unless you want to make the action very deliberate). Don't mix mouse and keyboard commands without careful consideration. It

is best to keep the interface predominantly one or the other. ff the text entries are always the same, then consider using a list box; if they are always different consider using editable text. The visual display should not be too busy or have too many colors as this can obscure the presentation of data and interface controls.

#### **3.4.2.2. Paper prototype**

Perhaps the most effective GUI development process you can do before actually creating your GUI is to create a paper prototype. Simply put, take a sheet of paper, and sketch just how you want the GUI to appear to the user. Of course, this is done after you have determined what the goals of the GUI are to be. The paper prototype is a design mockup that lets you explore the layout of your user interface objects, buttons, dialogs, etc., and data presentation components, e.g., plots. You will be trying to optimize the position and organization of your GUI to best accomplish your goal. If your task is large, or if you are part of an organized software (or analysis) team effort, your paper prototype can also be used to communicate your understanding of the GUis goals with the rest of the team.

#### **3.4.2.3.1. Appearance**

We will be developing a GUI. In this GUI, we want the user to be able to connect with the system using serial port, then the user will choose control mode (manual or automatic). We also want the user to be able to easily connect/disconnect with the system. Since this GUI is simple, we can probably assume a single window with some uicontrols to let the user quickly change things.

This paper prototype is simple, since we will use this GUI to demonstrate many things. Regardless of the complexity, the paper prototyping approach is always a good way to start.

#### **3.4.2.3.2. Construction**

Ah, here is the part for which you are waiting! Now that you know how you want to use your GUI, what information is presented through it, what features you will need, how you will arrange your objects, etc., you can start building something that works. The bulk is to deal with uicontrol and uimenu objects and their properties and how to use them in constructing MATLAB GUis.

Depending on the complexity of the GUI task you are undertaking, you might find the need to prototype the GUI. (This can be particularly easy with MATLAB's GUIDE.) Your prototype can help you identify flaws in your design before you have invested too much time in implementation. By prototyping, we mean creating the user interface portion without detailing the functions that respond to the user actions (callbacks). First, we will explore the uicontrol and uimenu objects and their properties, then use MATLAB's Graphical User Interface Development Environment (GUIDE) to get a GUI running quickly, and finish this chapter with a look at some specific GUI applications that demonstrate GUI capabilities.

#### **3.4.2. UI control elements**

Most of the MATLAB user interface control, or uicontrol, elements are created with the purpose of performing an action or setting up the options for a future action. The action is executed or the option is set when the user selects the uicontrol with the mouse pointer. As you will see, there are different methods of selecting the various uicontrol objects. However, the act of selecting usually consists of moving the mouse pointer directly over the object and clicking the mouse button.

This section has been designed to introduce the set of uicontrol object styles, the type of actions each style is normally used for, and the properties that are associated with every uicontrol object. This will be accomplished by means of descriptions, tables, and examples. It is essential that you have a good understanding or at least are familiar with the various properties, so that the advanced programming techniques discussed in later sections are clear and easy to follow.

#### **3.4.3.1. The styles**

The ten styles of MATLAB uicontrol objects along with a brief description are listed below.

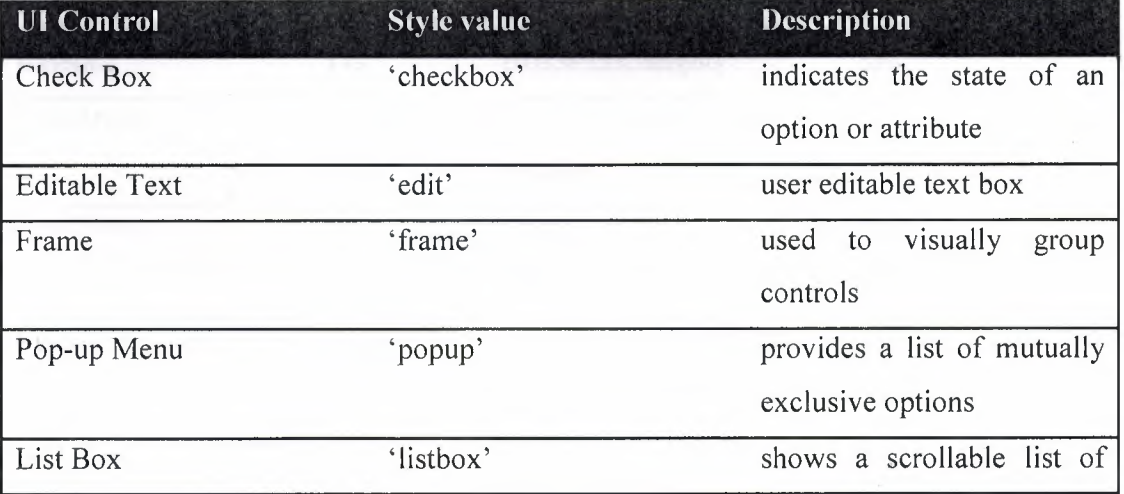

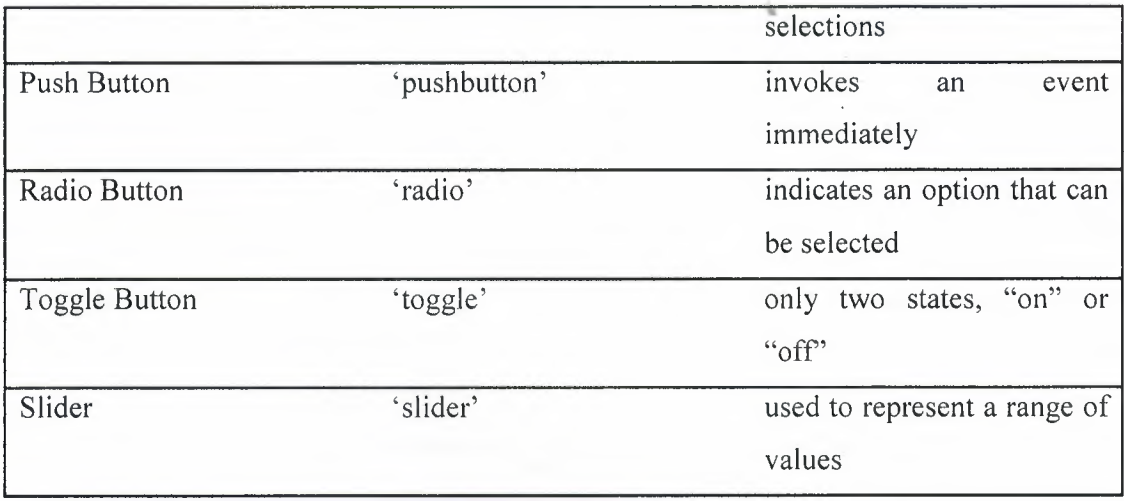

### **3.4.3.2. UI control properties**

Just as with all other MATLAB graphics objects, uicontrol objects have a set of properties that can be manipulated to suit your needs and help you obtain the look you want for your GUI. The following table lists all of the properties associated with a uicontrol object. Each row contains the property's name, the read-only status, the property values (the default value is contained in "{}"), and the format of the value.

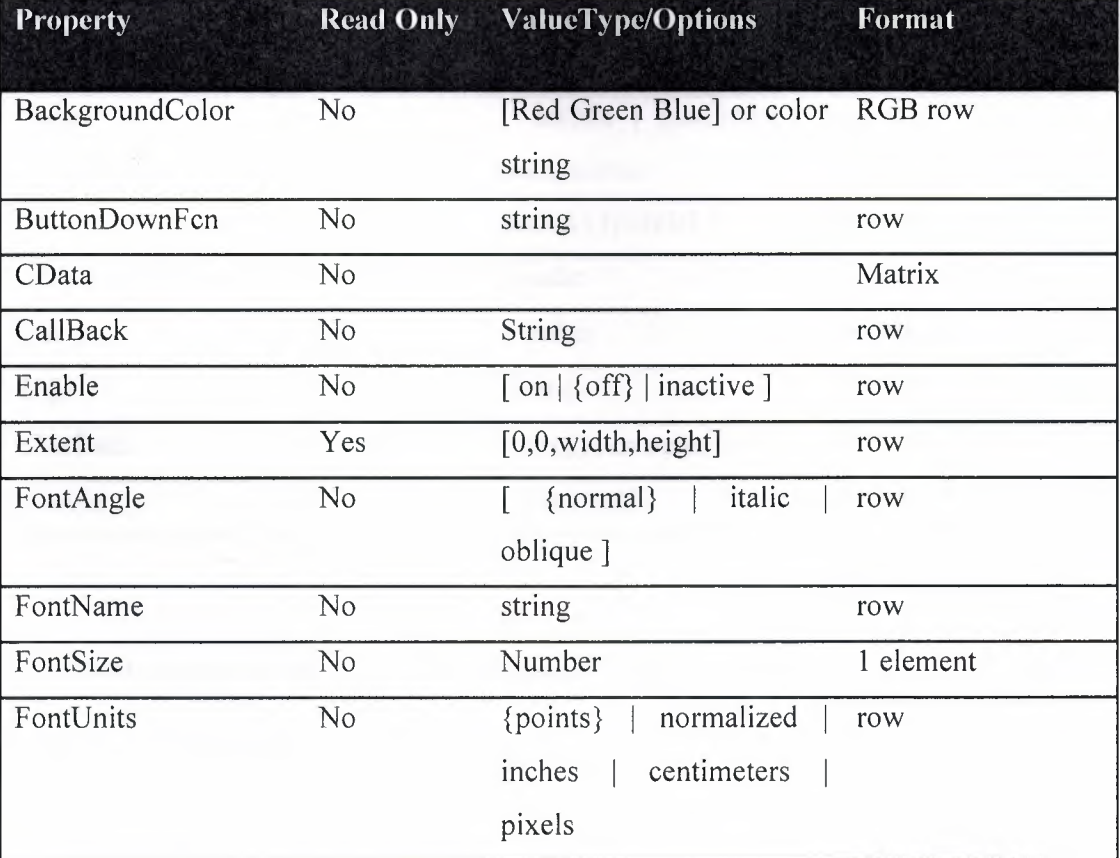

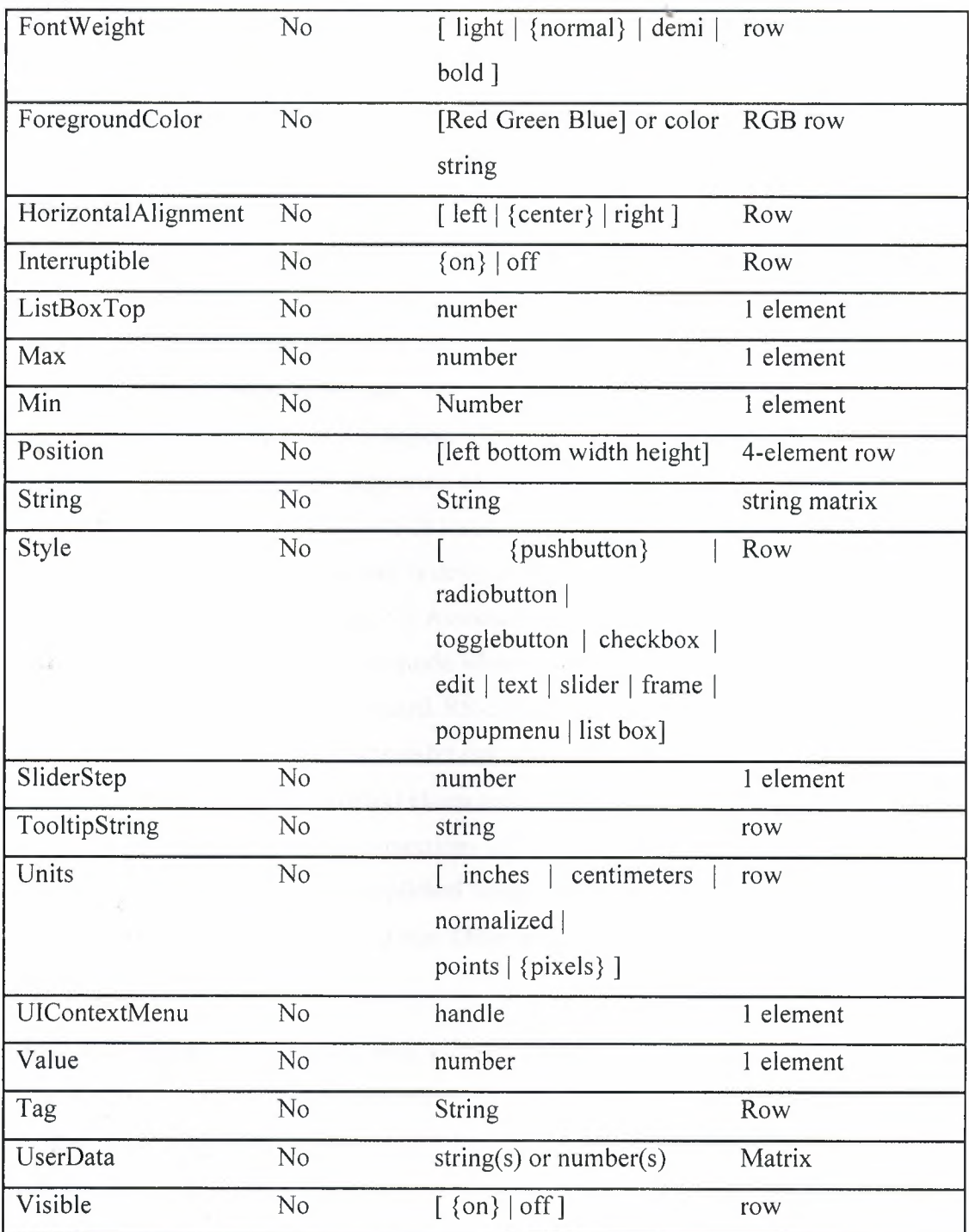

### **3.5. Control instrument using the serial port**

### **3.5.1. Serial Port overview**

Serial communication is the most common low-level protocol for communicating between two or more devices. Normally, one device is a computer, while the other device can be a modem, a printer, another computer, or a scientific instrument such as an oscilloscope or a function generator.

As the name suggests, the serial port sends and receives bytes of information in a serial fashion — one bit at a time. These bytes are transmitted using either a binary format or a text (ASCII) format.

For many serial port applications, you can communicate with your instrument without detailed knowledge of how the serial port works. Communication is established through a serial port object, which you create in the MATLAB workspace.

Over the years, several serial port interface standards for connecting computers to peripheral devices have been developed. These standards include RS-232, RS-422, and  $RS-485$  — all of which are supported by the serial port object. Of these, the most widely used standard is RS-232, which stands for Recommended Standard number 232.

The current version of this standard is designated as TIA/EIA-232C, which is published by the Telecommunications Industry Association. However, the term "RS-232" is still in popular use, and is used in this guide when referring to a serial communication port that follows the TIA/EIA-232 standard. RS-232 defines these serial port characteristics:

- The maximum bit transfer rate and cable length
- The names, electrical characteristics, and functions of signals
- The mechanical connections and pin assignments

Primary communication is accomplished using three pins: the Transmit Data pin, the Receive Data pin, and the Ground pin. Other pins are available for data flow control, but are not required.

#### **3.5.2. Connecting Two Devices with a Serial Cable**

The RS-232 and RS-485 standard defines the two devices connected with a serial cable as the Data Terminal Equipment (DTE) and Data Circuit-Terminating Equipment (DCE). This terminology reflects the RS-232 origin as a standard for communication between a computer terminal and a modem.

Throughout this guide, your computer is considered a DTE, while peripheral devices such as modems and printers are considered DCEs. Note that many scientific instruments function as DTEs.

Because RS-232 mainly involves connecting a DTE to a DCE, the pin assignments are defined such that straight-through cabling is used, where pin 1 is connected to pin 1, pin 2 is connected to pin 2, and so on. A DTE to DCE serial connection using the transmit data (TD) pin and the receive data (RD) pin is shown below.

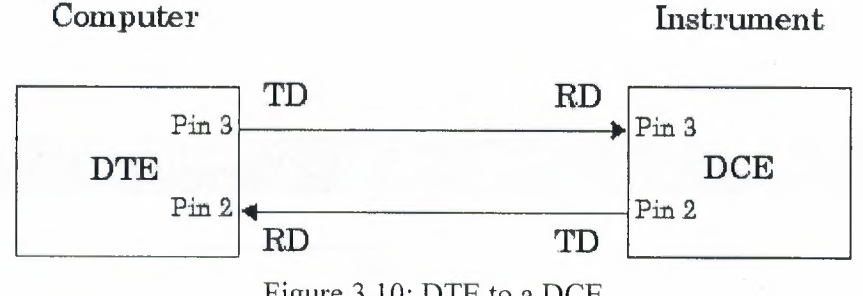

Figure 3.10: DTE to a DCE

If you connect two DTEs or two DCEs using a straight serial cable, then the TD pin on each device is connected to the other, and the RD pin on each device is connected to the other. Therefore, to connect two like devices, you must use a null modem cable. As shown below, null modem cables cross the transmit and receive lines in the cable.

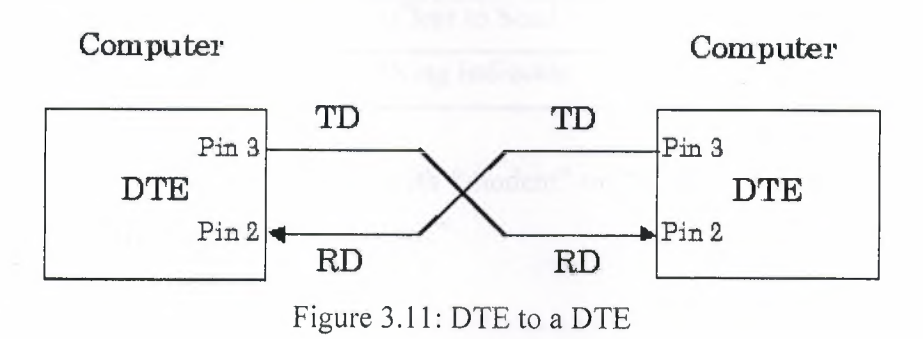

## 3.5.3. Serial Port Signals and Pin Assignments

Support these signal types, as well as the signal ground, the RS-232 standard defines a 25-pin connection. However, most PCs and UNIX® platforms use a 9-pin connection. In fact, only three pins are required for serial port communications: one for receiving data, one for transmitting data, and on for the signal ground. The pin assignment scheme for a 9-pin male connector on a DTE is given below.

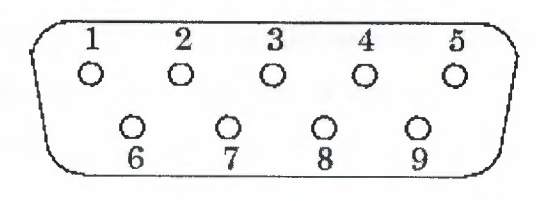

Figure 3.12: RS-232 port

The pins and signals associated with the 9-pin connector are described below.

Refer to the RS-232 or the RS-485 standard for a description of the signals and pin assignments used for a 25-pin connector.

| Pin            | Label      | <b>Signal name</b>      | <b>Signal type</b> |
|----------------|------------|-------------------------|--------------------|
|                | CD         | <b>Carrier Detect</b>   | Control            |
| $\overline{2}$ | RD         | Received Data           | Data               |
| 3              | TD         | <b>Transmitted Data</b> | Data               |
| $\overline{4}$ | <b>DTR</b> | Data Terminal Ready     | Control            |
| 5              | <b>GND</b> | Signal Ground           | Ground             |
| 6              | <b>DSR</b> | Data Set Ready          | Control            |
| $\overline{7}$ | <b>RTS</b> | Request to Send         | Control            |
| 8              | <b>CTS</b> | Clear to Send           | Control            |
| 9              | <b>RI</b>  | Ring Indicator          | Control            |

**3.5.3.1. Serial Port Pin and Signal Assignments** 

The term "data set" is synonymous with "modem" or "device," while the term "data terminal" is synonymous with "computer."

#### **3.5.3.2. Signal states**

Signals can be in either an active state or an inactive state. An active state corresponds to the binary value 1, while an inactive state corresponds to the binary value 0. An active signal state is often described as logic 1, on, true, or a mark. An inactive signal state is often described as logic 0, off, false, or a space.

For data signals, the "on" state occurs when the received signal voltage is more negative than -3 volts, while the "off'' state occurs for voltages more positive than 3 volts. For control signals, the "on" state occurs when the received signal voltage is more positive than 3 volts, while the "off" state occurs for voltages more negative than -3 volts. The voltage between  $-3$  volts and  $+3$  volts is considered a transition region, and the signal state is undefined.

To bring the signal to the "on" state, the controlling device unasserts (or lowers) the value for data pins and asserts (or raises) the value for control pins. Conversely, to bring the signal to the "off' state, the controlling device asserts the value for data pins and unasserts the value for control pins.

The "on" and "off' states for a data signal and for a control signal are shown Figure 3.13.

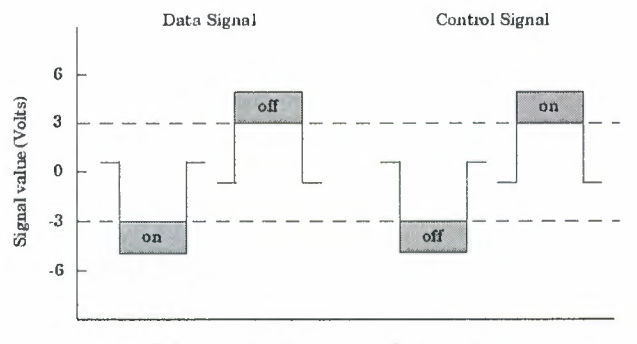

Figure 3.13: control signal

#### **3.5.3.3. The data pins**

Most serial port devices support full-duplex communication meaning that they can send and receive data at the same time. Therefore, separate pins are used for transmitting and receiving data. For these devices, the TD, RD, and GND pins are used. However, some types of serial port devices support only one-way or half-duplex communications. For these devices, only the TD and GND pins are used. In this guide, it is assumed that a full-duplex serial port is connected to your device. The TD pin carries data transmitted by a DTE to a DCE. The RD pin carries data that is received by a DTE from a DCE.

#### **3.5.3.4. The control pins**

The control pins of a 9-pin serial port are used to determine the presence of connected devices and control the flow of data. The control pins include:

- "The RTS and CTS Pins"
- "The DTR and DSR Pins"
- "The CD and RI Pins"

#### **3.5.3.4.1. The RTS and CTS Pins.**

The RTS and CTS pins are used to signal whether the devices are ready to send or receive data. This type of data flow control  $-$  called hardware handshaking  $-$  is used • to prevent data loss during transmission. When enabled for both the DTE and DCE, hardware handshaking using RTS and CTS follows these steps:

- 1. The DTE asserts the RTS pin to instruct the DCE that it is ready to receive data.
- 2. The DCE asserts the CTS pin indicating that it is clear to send data over the TD pin. If data can no longer be sent, the CTS pin is unasserted.
- 3. The data is transmitted to the DTE over the TD pin. If data can no longer be accepted, the RTS pin is unasserted by the DTE and the data transmission is stopped.

#### **3.5.3.4.2. The DTR and DSR Pins.**

Many devices use the DSR and DTR pins to signal. if they are connected and powered. Signaling the presence of connected devices using DTR and DSR follows these steps:

- 1. The DTE asserts the DTR pin to request that the DCE connect to the communication line.
- 2. The DCE asserts the DSR pin to indicate that it is connected.
- 3. DCE unasserts the DSR pin when it is disconnected from the communication line.

The DTR and DSR pins were originally designed to provide an alternative method of hardware handshaking. However, the RTS and CTS pins are usually used in this way, and not the DSR and DTR pins. However, you should refer to your device documentation to determine its specific pin behavior.

#### **3.5.3.4.3. The CD and RI Pins.**

The CD and RI pins are typically used to indicate the presence of certain signals during modem-modem connections. CD is used by a modem to signal that it has made a connection with another modem, or has detected a carrier tone. CD is asserted when the DCE is receiving a signal of a suitable frequency. CD is unasserted if the DCE is not receiving a suitable signal. RI is used to indicate the presence of an audible ringing signal. RI is asserted when the DCE is receiving a ringing signal. RI is unasserted when the DCE is not receiving a ringing signal (for example, it's between rings).

#### 3.5.3.5. Serial Data format •

The serial data format includes one start bit, between five and eight data bits, and one stop bit. A parity bit and an additional stop bit might be included in the format as well. The diagram below illustrates the serial data format.

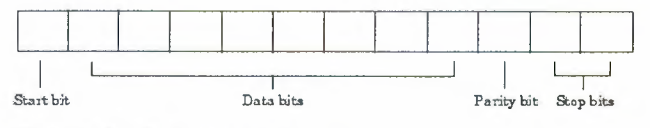

Figure 3.13: Data frame

The format for serial port data is often expressed using the following notation:

number of data bits - parity type - number of stop bits

For example, 8-N-1 is interpreted as eight data bits, no parity bit, and one stop bit, while 7-E-2 is interpreted as seven data bits, even parity, and two stop bits.

The data bits are often referred to as a character because these bits usually represent an ASCII character. The remaining bits are called framing bits because they frame the data bits.

#### 3.5.3.5.1. Bytes vs Values

The collection of bits that compose the serial data format is called a byte. At first, this term might seem inaccurate because a byte is 8 bits and the serial data format can range between 7 bits and 12 bits. However, when serial data is stored on your computer, the framing bits are stripped away, and only the data bits are retained. Moreover, eight data bits are always used regardless of the number of data bits specified for transmission, with the unused bits assigned a value of 0.

When reading or writing data, you might need to specify a value, which can consist of one or more bytes. For example, if you read one value from a device using the int32 format, then that value consists of four bytes.

#### 3.5.3.5.2. Synchronous and Asynchronous Communication

The RS-232 and the RS-485 standard support two types of communication protocols: synchronous and asynchronous.

Using the synchronous protocol, all transmitted bits are synchronized to a common clock signal. The two devices initially synchronize themselves to each other, and then continually send characters to stay synchronized. Even when actual data is not really being sent, a constant flow of bits allows each device to know where the other is at any

given time. That is, each bit that is sent is either actual data or an idle character. Synchronous communications allows faster data transfer rates than asynchronous methods, because additional bits to mark the beginning and end of each data byte are not required.

Using the asynchronous protocol, each device uses its own internal clock resulting in bytes that are transferred at arbitrary times. So, instead of using time as a way to synchronize the bits, the data format is used.

In particular, the data transmission is synchronized using the start bit of the word, while one or more stop bits indicate the end of the word. The requirement to send these additional bits causes asynchronous communications to be slightly slower than synchronous. However, it has the advantage that the processor does not have to deal with the additional idle characters. Most serial ports operate asynchronously.

#### **3.5.3.5.3. How Are the Bits Transmitted?**

By definition, serial data is transmitted one bit at a time. The order in which the bits are transmitted follows these steps:

- I. The start bit is transmitted with a value of 0.
- 2. The data bits are transmitted. The first data bit corresponds to the least significant bit (LSB), while the last data bit corresponds to the most significant bit (MSB).
- 3. The parity bit (if defined) is transmitted.
- 4. One or two stop bits are transmitted, each with a value of I.

The number of bits transferred per second is given by the baud rate. The transferred bits include the start bit, the data bits, the parity bit (if defined), and the stop bits.

#### **3.5.3.5.4. Start and Stop bits**

Most serial ports operate asynchronously. This means that the transmitted byte must be identified by start and stop bits. The start bit indicates when the data byte is about to begin and the stop bit(s) indicates when the data byte has been transferred. The process of identifying bytes with the serial data format follows these steps:

- I. When a serial port pin is idle (not transmitting data), then it is in an "on" state.
- 2. When data is about to be transmitted, the serial port pin switches to an "off' state due to the start bit.
- 3. The serial port pin switches back to an "on" state due to the stop bit(s). This indicates the end of the byte.

#### stid sts S. Data bits

The data bits transferred through a serial port might represent device commands, sensor readings, error messages, and so on. The data can be transferred as either binary data or as text (ASCII) data.

•

Most serial ports use between five and eight data bits. Binary data is typically transmitted as eight bits. Text-based data is transmitted as either seven bits or eight bits. If the data is based on the ASCII character set, then a minimum of seven bits is required because there are  $2<sup>7</sup>$  or 128 distinct characters. If an eighth bit is used, it must have a value of 0. If the data is based on the extended ASCII character set, then eight bits must be used because there are  $2^8$  or 256 distinct characters.

#### **3.5.3.5.6. The parity bit**

The parity bit provides simple error (parity) checking for the transmitted data. The types of parity checking are given below.

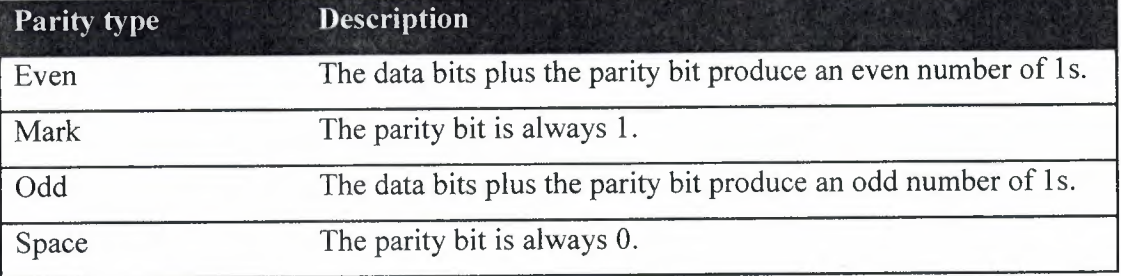

Mark and space parity checking are seldom used because they offer minimal error detection. You might choose not to use parity checking at all.

The parity checking process follows these steps:

- 1. The transmitting device sets the parity bit to O or to 1 depending on the data bit values and the type of parity checking selected.
- 2. The receiving device checks if the parity bit is consistent with the transmitted data. If it is, then the data bits are accepted. If it is not, then an error is returned.

#### **3.5.4. Configuring Communication Settings** *I* **MATLAB**

#### **3.5.4.1. Creating a Serial Port Object**

You create a serial port object with the serial function. Serial requires the name of the serial port connected to your device as an input argument. you can also configure property values during object creation.

Before you can write or read data, both the serial port object and the instrument must have identical communication settings. Configuring serial port communications involves specifying values for properties that control the baud rate and the "Serial Data Format" These properties are as follows.

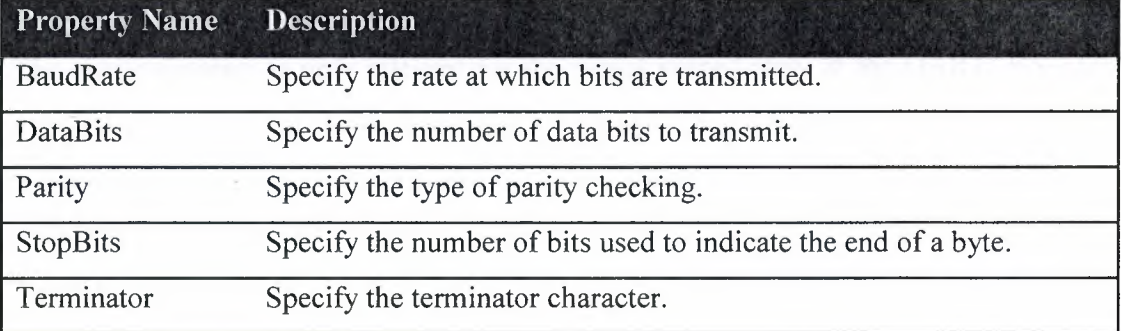

#### **3.5.5. Interfacing Devices to RS-232 Ports**

#### **3.5.5.1. RS-232 Waveforms**

So far we have introduced RS-232 Communications in relation to the PC. RS-232 communication is asynchronous. That is a clock signal is not sent with the data. Each word is synchronized using it's start bit, and an internal clock on each side, keeps tabs on the timing.

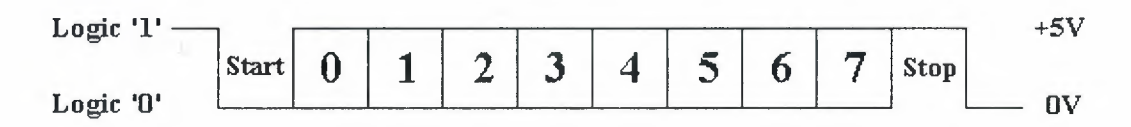

#### Figure 3.14: TTL/CMOS Serial Logic Waveform

The diagram above, shows the expected waveform from the UART when using the common 8Nl format. 8Nl signifies 8 Data bits, No Parity and **1** Stop Bit. The RS-232 line, when idle is in the Mark State (Logic 1). A transmission starts with a start bit which is (Logic 0). Then each bit is sent down the line, one at a time. The LSB (Least Significant Bit) is sent first. A Stop Bit (Logic 1) is then appended to the signal to make up the transmission.

The diagram, shows the next bit after the Stop Bit to be Logic 0. This must mean another word is following, and this is it's Start Bit. If there is no more data coming then the receive line will stay in it's idle state(logic 1). We have encountered something called a "Break" Signal. This is when the data line is held in a Logic O state for a time

long enough to send an entire word. Therefore if you don't put the line back into an idle state, then the receiving end will interpret this as a break signal.

The data sent using this method, is said to be framed. That is the data is framed between a Start and Stop Bit. Should the Stop Bit be received as a Logic 0, then a framing error will occur. This is common, when both sides are communicating at different speeds.

The above diagram is only relevant for the signal immediately at the UART. RS-232 logic levels uses +3 to +25 volts to signify a "Space" (Logic 0) and -3 to -25 volts for a "Mark" (logic 1). Any voltage in between these regions (ie between +3 and -3 Volts) is undefined. Therefore this signal is put through a "RS-232 Level Converter". This is the signal present on the RS-232 Port of your computer, shown in figure 3.15.

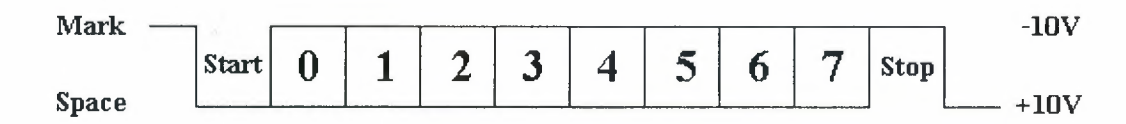

#### Figure 3.15: RS-232 Logic Waveform

The above waveform applies to the Transmit and Receive lines on the RS-232 port. These lines carry serial data, hence the name Serial Port. There are other lines on the RS-232 port which, in essence are Parallel lines. These lines (RTS, CTS, DCD, DSR, DTR, RTS and RI) are also at RS-232 Logic Levels.

#### **3.5.5.2. RS-232 Level Converter**

Almost all digital devices which we use require either TTL or CMOS logic levels. Therefore the first step to connecting a device to the RS-232 port is to transform the RS-232 levels back into O and 5 Volts. As we have already covered, this is done by RS-232 Level Converters.

---

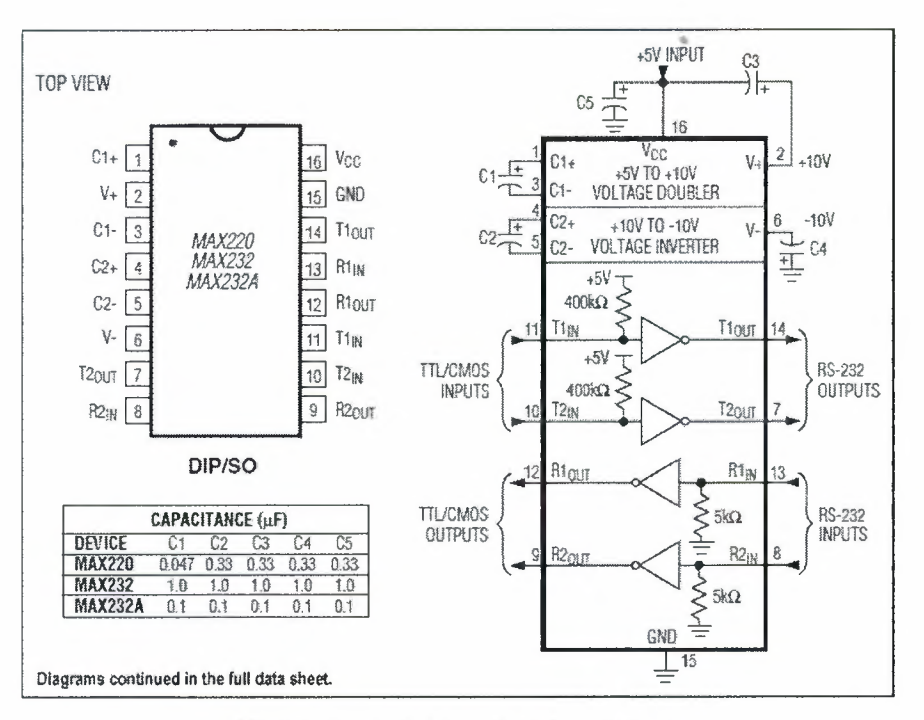

Figure 3.16: RS-232 level converter

Another device is the MAX-232. It includes a Charge Pump, which generates +10V and -1 OV from a single 5v supply. This LC. also includes two receivers and two transmitters in the same package.

This is handy in many cases when you only want to use the Transmit and Receive data Lines. You don't need to use two chips, one for the receive line and one for the transmit. However all this convenience comes at a price, but compared with the price of designing a new power supply it is very cheap.

There are also many variations of these devices. The large value of capacitors are not only bulky, but also expensive. Therefore other devices are available which use smaller capacitors and even some with inbuilt capacitors. (Note: Some MAX-232's can use 1 micro farad Capacitors). However the MAX-232 is the most common, and thus we will use this RS-232 Level Converter in our examples.

FTDI (Future Technology Devices International) Chip offers a wide range of products including modules, cables, and integrated circuits. Driven by its chip development, FTDI's product focus is on USB connectivity and display interfaces, which have wide applications across all market segments, including; industrial, consumer, PC peripheral, medical, telecom, energy infrastructure, etc.

•

#### Chapter 4 Practical results- MATLAB/Arduino/Solar tracking system

•

#### 4.1.Practical prototype

In the prototype we used Arduino board with motor shield to determine the angle of solar cell in order to be orthogonal with the sun light. For that i used light sensor (LDR) to detect the sun position and give the motor the rotate commands, figure 4.1.

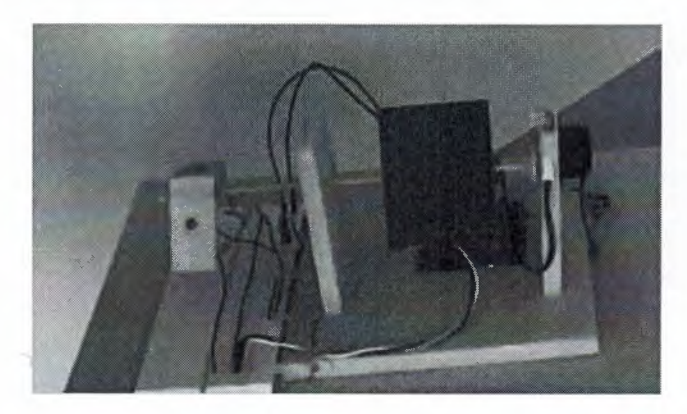

Figure 4.1: Practical prototype

#### 4.2.Control Methods

Many methods could be applied in this project to track the sun lights, each method has its own properties. The most used methods are:

- Traditional control method.
- Sun position (zenith azimuth).
- PID control.
- Fuzzy control.

In my project I applied the first three methods using two techniques:

- Programing environment.
- Simulink environment.

# 4.2.1. Programming environment

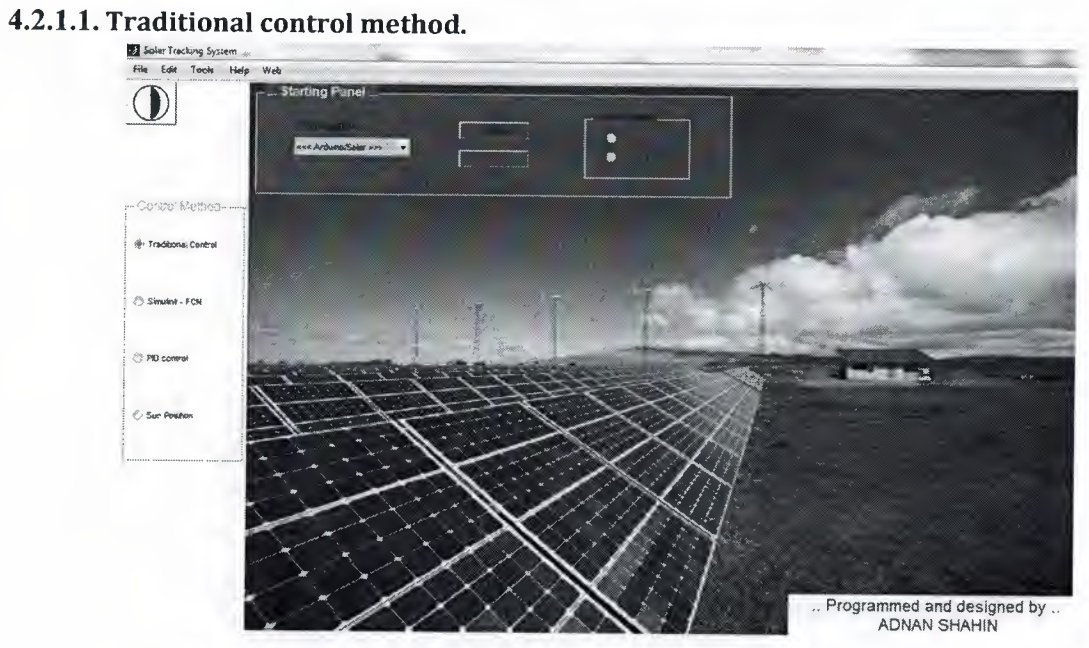

•

## 4.2.1.2.Sun position (zenith - azimuth).

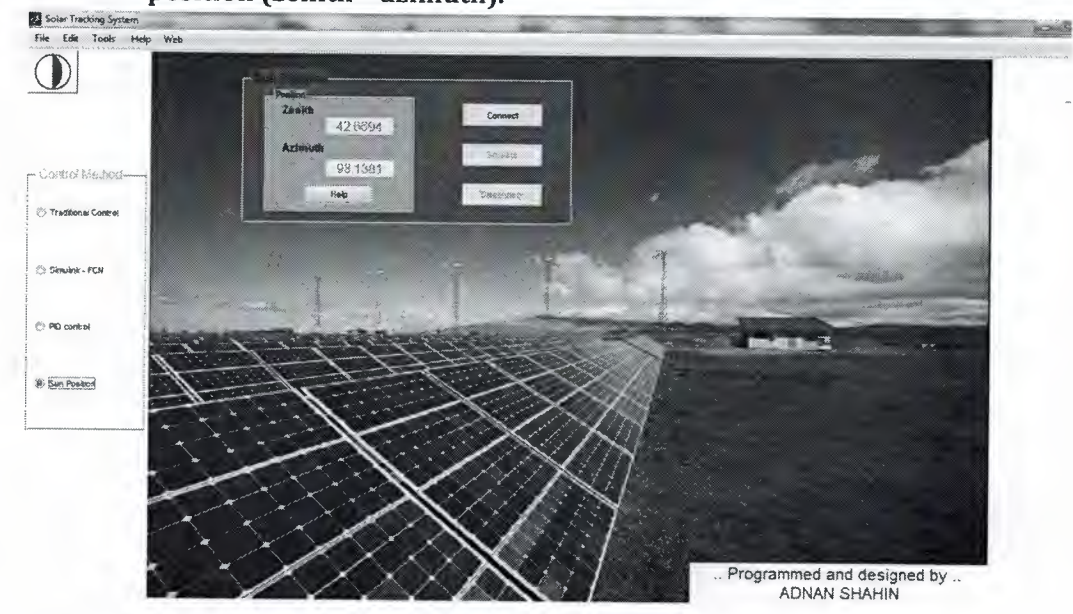

--~- ·-------- ----

### **4.2.2. Simulink environment**

#### **4.2.2.1. Traditional control method with FCN EQS Ref** to the state  $\frac{1}{1000}$  **Help web** w.  $\bigcirc$ h eyi **Ble Lds** *Yiew* Display Diegram Simulation Analysis Code Tools Hel  $\mathbb{Z}$  - a  $IB@·B·4CDP + 0·n$  $\Box$   $\odot$  -  $\Box$  $[{\color{blue}{{\color{blue}{{\color{$ **Take**  $\mathbb{R}$  doo  $\Theta = \frac{1}{2}$ aigo P - Contral Memori 震 **C: Tradiscoal Control**  $\overline{\mathbf{G}}$ SOLAR TRACKING SYSTEM<br>ADNAN SHAHIN - 20132947<br>Near East University<br>Electrical and electronic department<br>Nicosa 2014  $\begin{array}{cc} \hbox{iii} & \hbox{iii} \end{array}$ Similes - FOI × **D** PD control  $\begin{array}{c|c}\n\hline\n\end{array}$  $\Box$  $\begin{picture}(120,10) \put(0,0){\line(1,0){150}} \put(15,0){\line(1,0){150}} \put(15,0){\line(1,0){150}} \put(15,0){\line(1,0){150}} \put(15,0){\line(1,0){150}} \put(15,0){\line(1,0){150}} \put(15,0){\line(1,0){150}} \put(15,0){\line(1,0){150}} \put(15,0){\line(1,0){150}} \put(15,0){\line(1,0){150}} \put(15,0){\line(1,0){150}}$ Ŀ Sun Poster 28  $129%$ ⇙ Programmed and designed by ... **ADNAN SHAHIN**

•

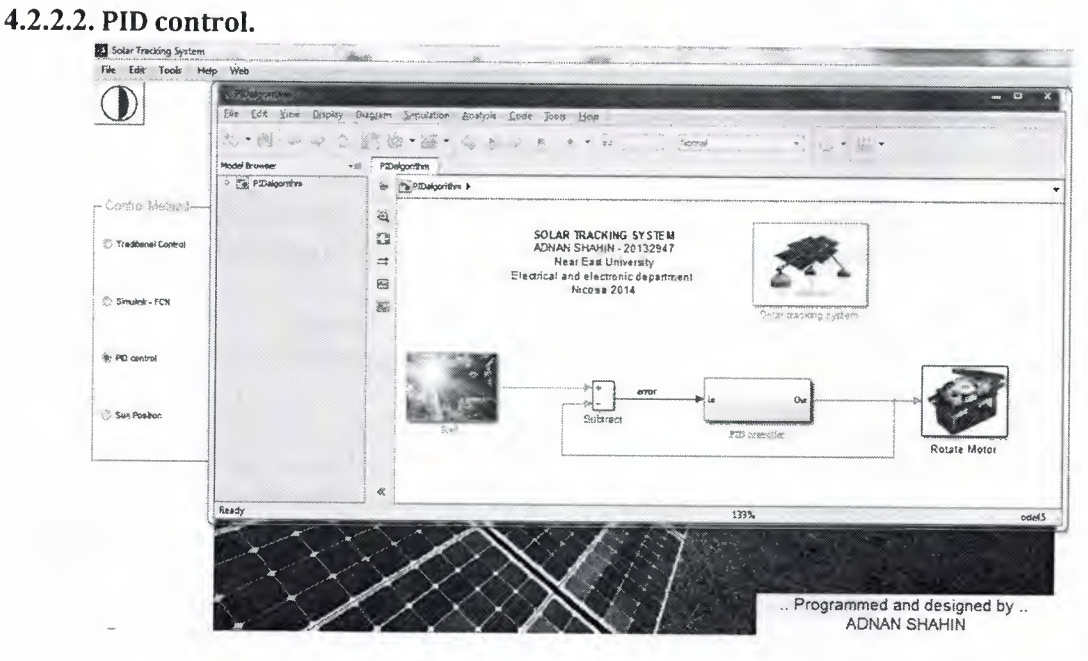

This project implemented and now it is working and operating.

#### **References •**

- **1.** Erinmez, I.A., Bickers, D.O.,Wood, G.F. and Hung,W.W. (1999) NGC Experience with frequency control in England and Wales: provision of frequency response by generator. IEEE PES Winter Meeting, 31 January-4 February 1999, New York, USA.
- 2. European Commission (2006) European SmartGrids Technology Platform:Vision and Strategy for Europe's Electricity, http://ec.europa.eu/research/energy/pdf/smartgrids en.pdf (accessed on 4 August 2011).
- 3. Department of Energy and Climate Change, UK, Smarter Grids: The Opportunity,December 2009, http://www.decc.gov. uk/ assets/ decc/what%20we%20do/uk%20energy%2 Osupply /fu tureelectricitynetworks/1 20091203163757 e @@ smartergridsopportunity.pdf (accessed on 4 August 2011).
- 4. U.S. Department of Energy, Smart Grid System Report, July 2009, http://www.oe.energy.gov/sites/prod/files/oeprod/DocumentsandMedia/SGSRMain 090707 lowres.pdf (accessed on 4 August 2011).
- 5. World Economic Forum (2009) Accelerating Smart Grid Investments, http://www.weforum.org/pdf/SlimCity/SmartGrid2009.pdf (accessed on 4 August 2011).
- 6. Pudjianto, D., Ramsay, C. and Strbac, G. (2007) Virtual power plant and system integration of distributed energy resources. Renewable Power Generation, IET, **<sup>1</sup>**  $(1),10-16.$
- 7. Gellings, C.W. (2009) The Smart Grid: Enabling Energy Efficiency and Demand Response, The Fairmont Press, Lilburn.
- 8. Galvin, R., Yeager, K. and Stuller, J. (2009) Perfect Power: How the Microgrid Revolution Will Unleash Cleaner, Greener, More Abundant Energy, McGraw-Hill, New York.
- 9. The Integrated Energy and Communication Systems Architecture, 2004, http://www.epriintelligrid.com/intelligrid/docs/IECSA VolumeI.pdf (accessed on 4) August 2011).
- 10. XCel Energy Smart Grid: A White Paper, March 2007, http://smartgridcity.xcelenergy.com/media/pdf/SmartGridWhitePaper.pdf (accessed on 4 August 2011).
- 11. Southern California Edison Smart Grid Strategy and Roadmap, 2007 ,http://asset.sce.com/Documents/Environment%20%20Smart%20Grid/l 00712 \_ SCE SmartGridStrategyandRoadmap.pdf (accessed on 4 August 2011).
- 12. Arrillaga, J. (1998) High Voltage Direct Current Transmission, IET, Stevenage. Kim, C., Sood, V.K. and Seong-Jo, G.J. (2010) HVDC Transmission: Power Conversion Applications in Power Systems, Wiley-IEEE, Singapore.
- 14. Barker, C. et al. (2010) HVDC: Connecting to the Future, Alstom Grid.

- ---·-

- 15. Song, Y.H. and Johns, A.T. (1999) Flexible AC Transmission Systems, IET Power and Energy Series 30.
- 16. Acha, E., Fuerte-Esquivel, C.R., Ambriz-P 'erez, H. and Angeles-Camacho,(2004) FACTS: Modelling and Simulation in Power Networks, John Wiley & Sons Ltd, Chichester.
- 17. Jenkins, N., Ekanayake, J.B. and Strbac, G. (2010) Distributed Generation, IET, Stevenage.
- 18. Heier, S. (2006) Grid Integration of Wind Energy Conversion Systems, John Wiley & Sons, Ltd, Chichester.
- 19. Anaya-Lara, 0., Jenkins, N., Ekanayake, **J.** et al. (2009) Wind Energy Generation: Modelling and Control, John Wiley & Sons, Ltd, Chichester.
- 20. Hingorani, H. (1995) Introducing custom power. IEEE Spectrum, 32(6), 41-48.
- 21. Mohan, N., Undeland, T.M. and Robbins, W.P. (1995) Power Electronics: Converters,Applications and Design, John Wiley & Sons, Inc, New York.
- 22. Yazdani, A. and Iravani, R. (2010) Voltage-Sourced Converters in Power Systems, IEEEWiley, Singapore.
- 23. Holtz, J. (1992) Pulsewidth modulation a survey. IEEE Transactions on Industrial Electronics, 39(5), 410-420.
- 24. Handley, P.G. and Boys, J.T. (1992) Practical real-timePWMmodulators: an assessment. IEE Proceedings-B (Electric Power Applications), 139(2), 96-102.
- 25. Shen, J. and Butterworth, N. (1997) Analysis and design of a three-level PWMconverter system for railway-traction applications. IEE Proceeding Electric Power Applications, **144(5),** 357-371.
- 26. Nabae, A., Takahashi, I. and Akagi, H. (1981) A new neutral-point-clamped PWM inverter. IEEE Transactions on Industry Applications, **lA-17(5),** 518-523.
- 27. Withanage, R., Crookes,W. and Shammas, N. (2007) Novel voltage balancing technique for series connection of IGBTs. 2007 European Conference on Power Electronics and Applications, 2007, pp. 1-10.
- 28. Hochgraf, C., Lasseter, R., Divan, D. and Lipo, T.A. (1994) Comparison of multilevel inverters for Static VAr Compensation. IEEE Industry Applications .Society Annual Meeting, Vol. 2, 1994, pp. 921-928.